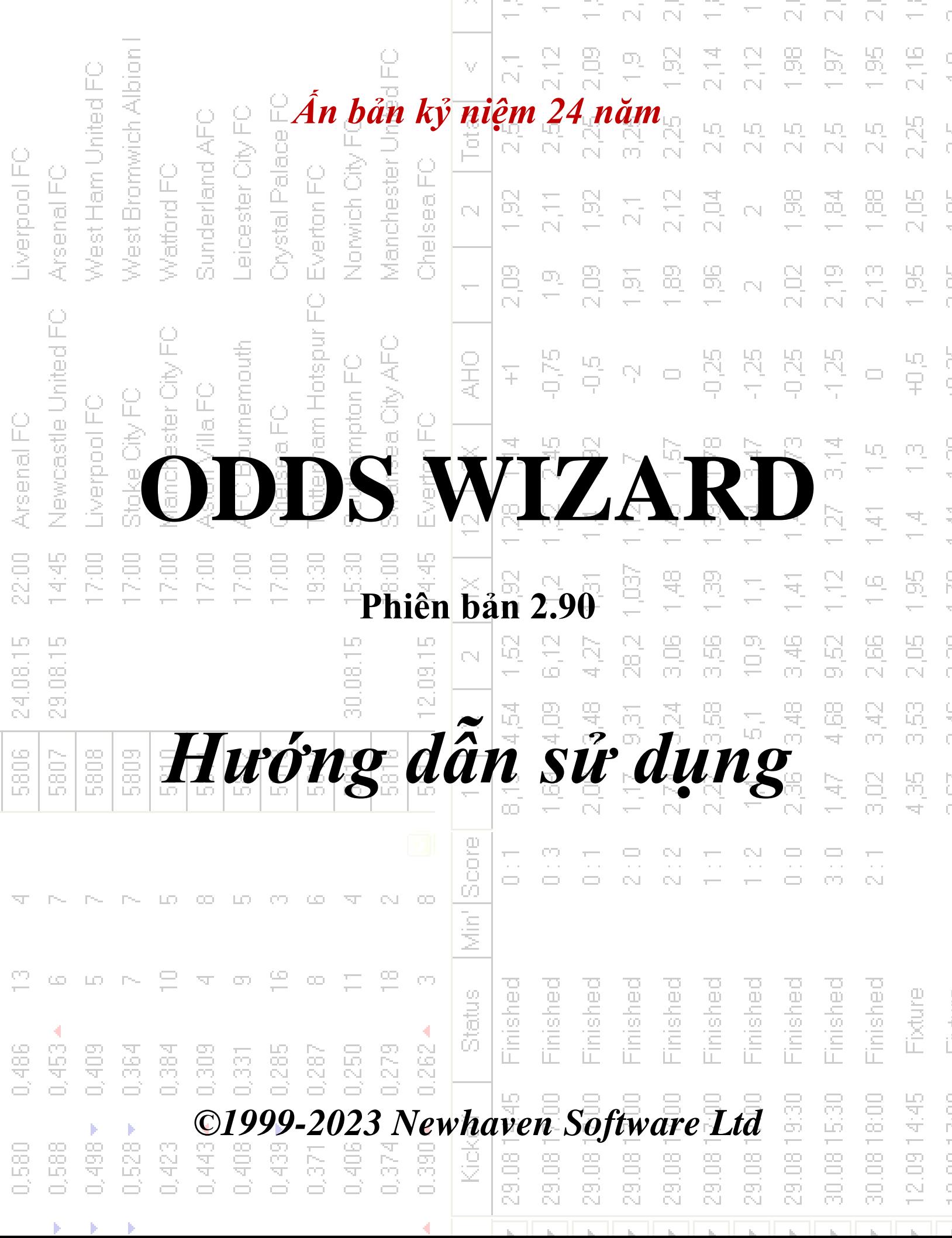

--

74

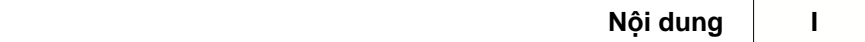

# **Mục lục**

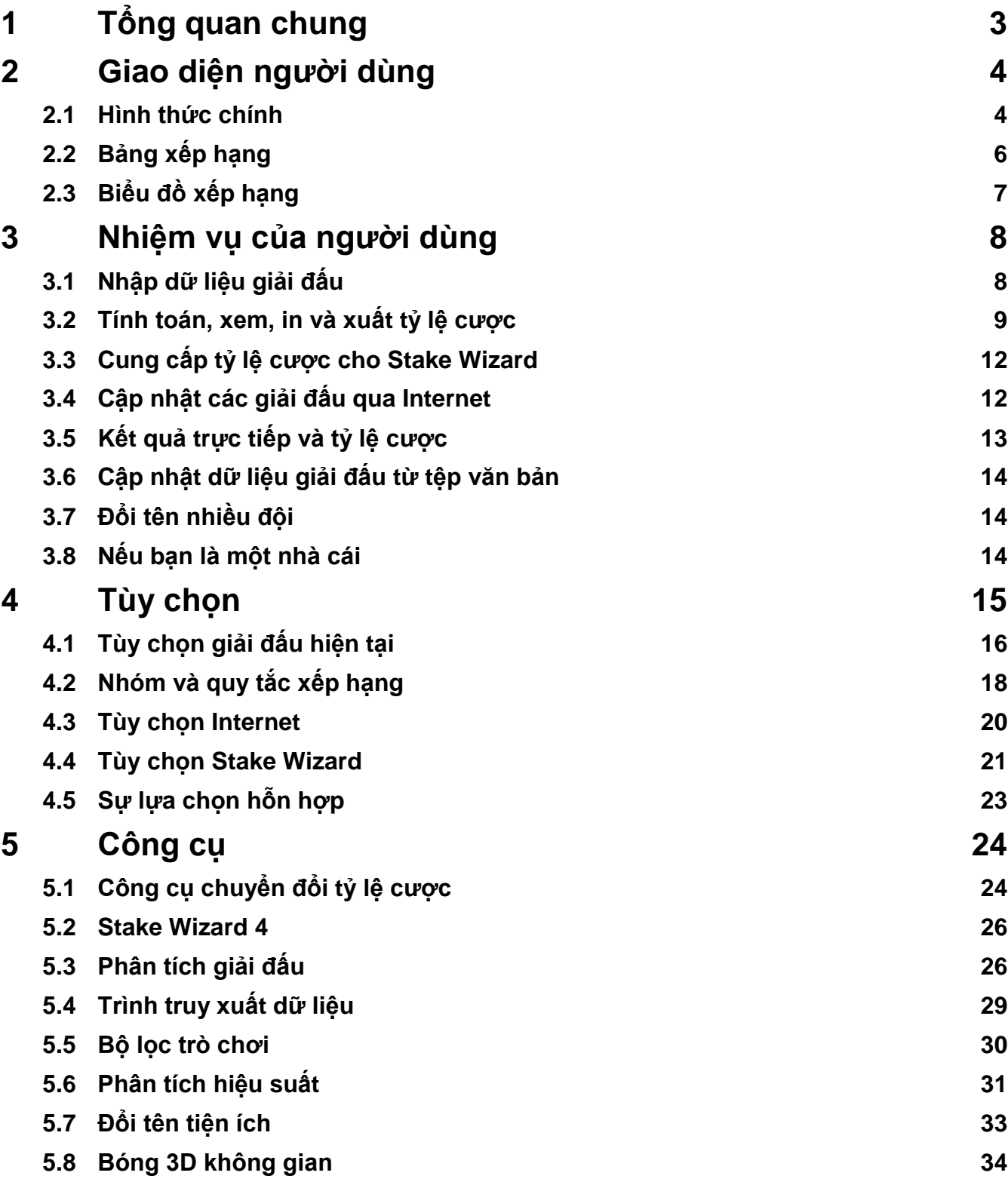

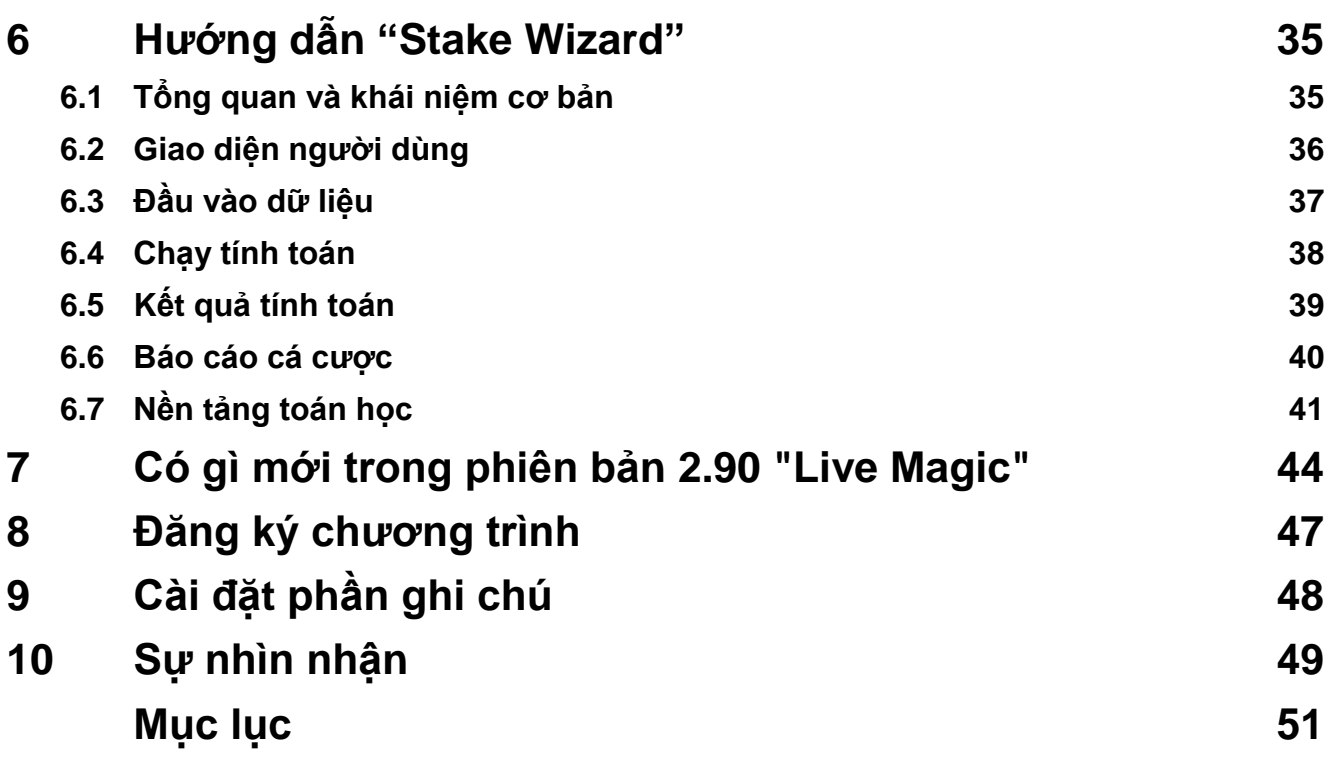

## **1 Tổng quan chung**

**thuật sĩ tỷ lệ cược**tạo tỷ lệ cược dựa trên hiệu suất trong bất kỳ môn thể thao giải đấu nào, chẳng hạn như bóng đá, khúc côn cầu, bóng chày, bóng bầu dục Mỹ, bóng bầu dục, bóng rổ. Cung cấp kết quả trực tiếp và tỷ lệ cược trực tiếp tương ứng. Duy trì hơn 120 cơ sở dữ liệu có thể cập nhật qua Internet với các trận đấu trước đây cho hầu hết các giải bóng đá và khúc côn cầu châu Âu, UEFA và các giải siêu hạng quốc tế, NHL, MLB, NBA, NFL, ATP và WTA. Theo dõi xếp hạng của các đội trong động. Thực hiện phân tích giải đấu bằng cách tính toán tỷ lệ cược cho bất kỳ đội nào chiếm bất kỳ vị trí nào sau khi hoàn thành các trò chơi theo lịch trình. Có trình tối ưu hóa đặt cược tinh vi tích hợp sẵn**thuật sĩ cổ phần**như một công cụ mạnh mẽ. Chương trình có giao diện người dùng trực quan thuận tiện.

Lịch sử của**thuật sĩ tỷ lệ cược**quay trở lại năm 1998 khi cảnh tượng hấp dẫn của World Cup ở Pháp đã truyền cảm hứng cho sự phát triển của các thuật toán dự đoán. Thuật toán đơn giản đầu tiên được triển khai trong trang tính Excel dưới dạng ứng dụng Visual Basic. Kể từ đó, rất nhiều nỗ lực nghiên cứu đã được thực hiện nhằm nâng cao sức mạnh dự đoán. Ban đầu, bóng đá là môn thể thao duy nhất được hỗ trợ bởi**thuật sĩ tỷ lệ cược**. Ngày nay, các loại hình thể thao khác như khúc côn cầu trên băng, bóng rổ, bóng đá Mỹ, bóng chày và quần vợt cũng được hỗ trợ.

**thuật sĩ tỷ lệ cược**tính tỷ lệ cược cố định (**1 X 2**), dòng tiền hoặc tỷ lệ cược hòa không đặt cược (**1 2**), tỷ lệ cược cơ hội kép (**1X 12 2X**), tỷ lệ cược chấp Châu Á, tỷ lệ cược chấp Châu Âu, bàn thắng được ghi, tỷ số chính xác, tỷ lệ cược nửa trận/cả trận (có tới hơn 100 tỷ lệ cược khác nhau cho mỗi sự kiện được tính toán). Ba bộ tỷ lệ cược riêng biệt cho các khoảng thời gian trận đấu (toàn thời gian, lần đầu tiên và lần thứ hai) được hỗ trợ, do đó tăng gấp ba lần tổng số tỷ lệ cược được tính toán.**thuật sĩ tỷ lệ cược**có thể xử lý số lượng giải đấu không giới hạn với tối đa 1024 đội hoặc người chơi và số lượng trò chơi không giới hạn cho mỗi giải đấu. Tất cả các giải đấu được hỗ trợ có thể dễ dàng cập nhật thông qua kết nối Internet.

Hỗ trợ cho**quần vợt**thể thao là một trong những tính năng mới của**thuật sĩ tỷ lệ cược**. Các thuật toán hiện đại cơ bản xứng đáng với những nỗ lực nghiên cứu và phát triển tốt nhất trước đây trong bóng đá, khúc côn cầu và các môn thể thao khác. Các thuật toán này có thể theo dõi kết quả trực tiếp và tính toán toàn bộ tỷ lệ cược trong trận cho đến khi kết thúc trận đấu.

Ngoài các tính năng được liệt kê ở trên,**thuật sĩ tỷ lệ cược**có thể hiển thị kết quả trực tiếp và**tất cả các** tỷ lệ cược tương ứng trong thời gian thực, do đó tạo ra chiều hướng mới cho mảng tỷ lệ cược rộng nhất.

Như một vấn đề của thực tế,**thuật sĩ tỷ lệ cược**đã là một nhà cái độc lập ảo cung cấp bất kỳ loại tỷ lệ cược nào trên cơ sở phân tích và dự báo thống kê nâng cao. Không giống như nhà cái thực sự, nó không phạm sai lầm đắt giá. Hơn nữa, nó tiết lộ những sai lầm như vậy và cho phép người đặt cược không chỉ dựa vào vận may mà còn dựa vào các quy luật xác suất. Thông thường, những người sau đứng về phía nhà cái cá cược miễn là người đó đưa ra tỷ lệ cược (giá) chính xác. Trong trường hợp như vậy, 10-20% tổng số tiền đặt cược tạo nên lợi nhuận của nhà cái trong thời gian dài. Nếu tỷ lệ cược của nhà cái vượt quá tỷ lệ cược hợp lý, người đặt cược sẽ có được các điều kiện tiên quyết đáng tin cậy để thắng và nhà cái sẽ thua.

#### **thuật sĩ tỷ lệ cược**có thể được sử dụng theo ba cách:

1) Đặt tỷ suất lợi nhuận thành 0%, tạo tỷ lệ cược hợp lý, so sánh chúng với các dòng của nhà cái, tìm các trường hợp khi tỷ lệ cược thị trường lớn hơn tỷ lệ cược hợp lý và đặt cược đáng tin cậy theo phương pháp khoa học được cung cấp bởi công cụ mạnh mẽ Trình hướng dẫn đặt cược;

2) Đặt tỷ suất lợi nhuận thành 5-15%, tạo tỷ lệ cược thị trường và mở văn phòng cá cược mới mà không cần chính người đặt cược! Các nhà cái nghiêm túc có thể điều chỉnh tỷ lệ cược thị trường trung bình theo hướng do chương trình chỉ ra.

#### 3) Sử dụng**thuật sĩ tỷ lệ cược**với tư cách là cố vấn.

Mặc dù giao diện người dùng có vẻ đơn giản,**thuật sĩ tỷ lệ cược**thực hiện các tính toán rất phức tạp, khiến chương trình này trở thành duy nhất trong lớp phần mềm dự đoán. Thuật toán cơ bản là kết quả của các nghiên cứu khoa học sâu rộng.

## **2 Giao diện người dùng**

## **2.1 hình thức chính**

Hầu như tất cả các**thuật sĩ tỷ lệ cược**có thể truy cập các chức năng từ biểu mẫu chính cũng hiển thị cả dữ liệu đầu vào và đầu ra. Biểu mẫu chính được chia theo bộ chia ngang và bao gồm các phần tử sau:

#### · **Menu và thanh công cụ**

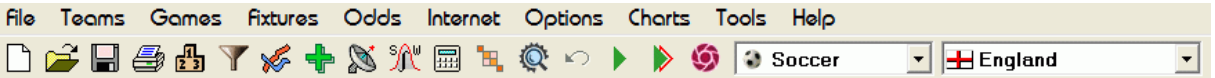

Sử dụng các mục menu hoặc nút trên thanh công cụ để mở và lưu tệp giải đấu, hiển thị và in tỷ lệ cược, chỉnh sửa đội và trò chơi, nhận đồ đạc và cập nhật qua Internet, hiển thị bảng xếp hạng, thay đổi tùy chọn, hiển thị biểu đồ, bắt đầu tính toán, hoàn tác thay đổi, kích hoạt công cụ, hiển thị trợ giúp và đăng ký chương trình này.

#### · **bảng đội**

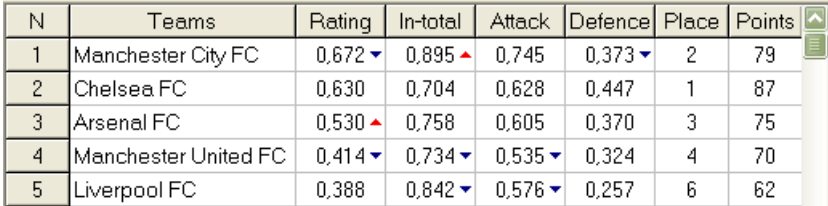

Lưu trữ các đội cùng với xếp hạng, tổng số (nghĩa là đóng góp vào tổng số bàn thắng được ghi), các biến tấn công và phòng thủ, vị trí và điểm. Việc sắp xếp các nhóm có thể được thực hiện bằng cách nhấp vào tiêu đề của các cột thích hợp.

#### · **bàn trò chơi**

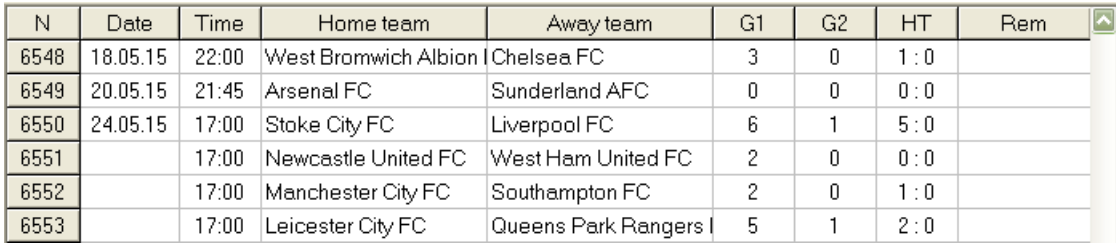

Lưu trữ các trò chơi và đồ đạc trước đây cùng với các thuộc tính của chúng.

#### · **Bảng tỷ lệ cược**

Bảng tỷ lệ có tới 107 tỷ lệ cược khác nhau cho mỗi sự kiện, bao gồm tỷ lệ cược cố định, tỷ lệ cược ăn tiền (cược hòa), tỷ lệ cược chấp châu Á hoặc châu Âu, bàn thắng được ghi, tỷ số chính xác, tỷ lệ cược tài/xỉu, tỷ lệ cược nửa trận/cả trận. Có thể chọn ba bộ tỷ lệ cược cho mỗi giai đoạn trận đấu (trong bóng đá) bằng cách sử dụng mục menu**tỷ lệ cược** ®**thời gian trận đấu**. Bảng tỷ lệ cược hiển thị tỷ lệ cược trực tiếp khi bật chế độ tỷ lệ cược trực tiếp. Nó được chia thành 6 chế độ xem:

#### Nhìn chung

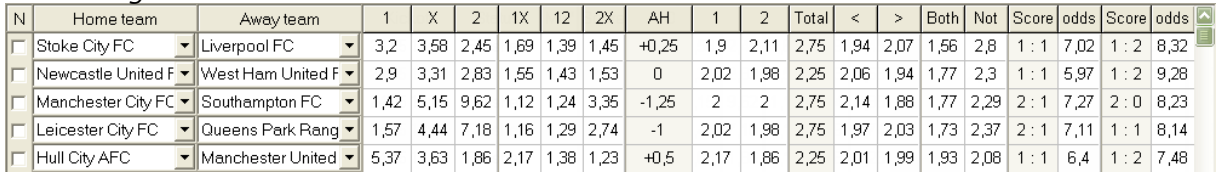

điểm chính xác

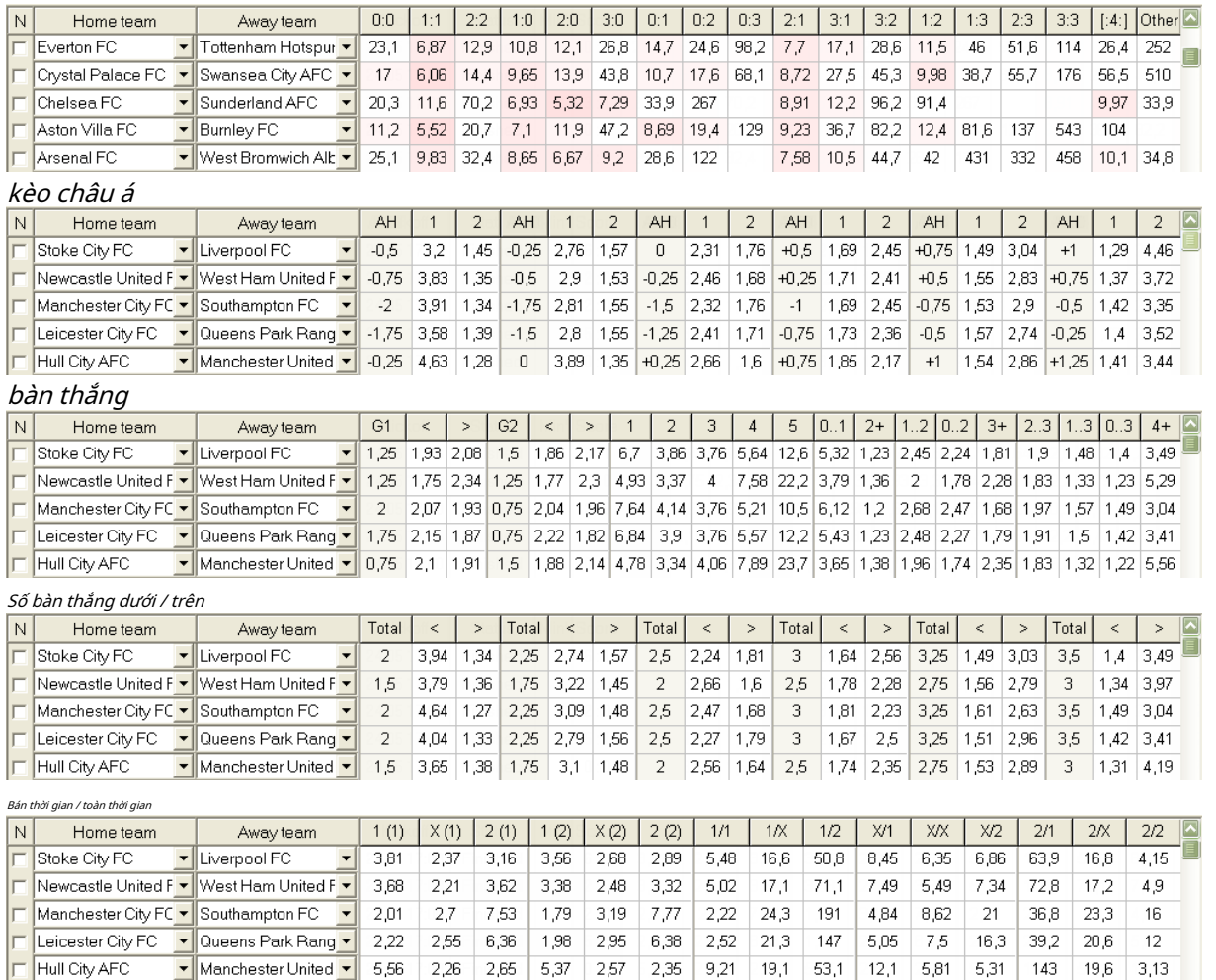

sử dụng thực đơn**tỷ lệ cược**hoặc các phím chức năng**F4**...**F9**để chuyển đổi giữa các chế độ xem này của bảng tỷ lệ cược.

Tỷ lệ cược dòng thị trường có thể được xem bằng phím**<F3>**hoặc mục menu**tỷ lệ cược**®**Tỷ lệ cược dòng thị trường**. menu con **tỷ lệ cược**®**nhà cái**cho phép người dùng lựa chọn giữa một số sách thể thao hàng đầu. Nhấn**<F2>**để quay trở lại tỷ lệ cược hợp lý do chương trình tính toán bằng các phương pháp thống kê nâng cao.

Bảng tỷ lệ có tới 107 tỷ lệ cược khác nhau cho mỗi sự kiện, bao gồm tỷ lệ cược cố định, dòng tiền (cược hòa), cơ hội nhân đôi, tỷ lệ chấp châu Á hoặc châu Âu, bàn thắng dưới/tài, bàn thắng được ghi, Hiệp một/Toàn trận.

Ngoài ra, thời gian trận đấu (*Toàn thời gian,Nửa thời gian*, và*Lần 2*) có thể được chọn bằng một trong hai phím tắt **F10**,**F11**,**F12**, hoặc mục menu**tỷ lệ cược**®**Giai đoạn đấu...**

#### · **mã hóa ô màu**

1.màu tím(hoặc màu xanh trên màn hình LCD) - các sự kiện KHÔNG nên đặt cược do xu hướng bất lợi hoặc số liệu thống kê kém. Nhấn phím tắt**<Ctrl-H>**hoặc sử dụng mục menu**tỷ lệ cược**®**bộ lọc kháng sinh**®**Xu hướng xếp hạng/Tổng số**để bật/tắt tùy chọn này.

2.Màu xanh lá- sự kiện đặt cược phù hợp để đặt cược và đáp ứng tiêu chí**Tỷ lệ cược công bằng < Tỷ lệ cược dòng**. Sự khác biệt càng lớn, màu xanh càng đậm. Màu xanh lá cây đậm (**Công bằng << Dòng**) yêu cầu kiểm tra bổ sung từ các nguồn khác. Đặc biệt, kiểm tra động lực và chấn thương của đội, đặc biệt là vào cuối mùa giải thường xuyên.

#### 3.Màu đỏtrên*điểm chính xác*chế độ xem cho biết xác suất của một số điểm nhất định sẽ xảy ra. Xác suất càng lớn, càng sâu màu đỏ.

4.Xám- giống như 2 nhưng với xu hướng tỷ lệ cược thị trường đi lên bất lợi. Các sắc thái của màu xám đáp ứng các sắc thái của màu xanh lá cây bởi cường độ của chúng. Nhấn phím tắt**<Ctrl-M>**hoặc sử dụng mục menu**tỷ lệ cược**®**bộ lọc kháng sinh** ®**Xu hướng thị trường đi lên**để bật/tắt tùy chọn này.

1 và 4 là các phần tử của**Tỷ lệ cược > Bộ lọc Antibet**. 2 và 4 xuất hiện khi người dùng chọn**Tỷ lệ cược > Tỷ lệ cược đường thị trường**.

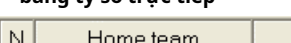

· **bảng tỷ số trực tiếp**

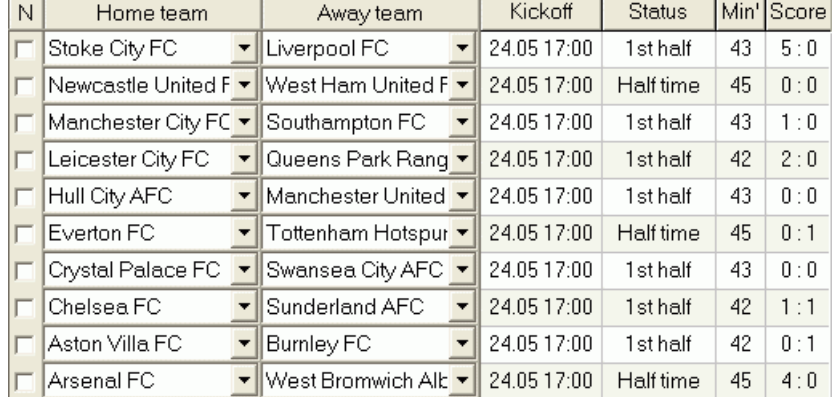

Bảng tỷ số trực tiếp chứa ngày và giờ bắt đầu, trạng thái của trận đấu, số phút đã chơi và tỷ số hiện tại. Nó được làm mới sau mỗi 5 giây. Để bắt đầu hiển thị kết quả trực tiếp và tỷ lệ cược trực tiếp tương ứng, kết nối với Internet và nhấp vào một nút trên thành công cụ.

Tùy thuộc vào nhiệm vụ cụ thể hiện tại, người ta có thể sử dụng bộ chia ngang để phóng to khu vực đội/trò chơi (trên cùng) hoặc khu vực tỷ lệ cược (dưới cùng) của biểu mẫu chính:

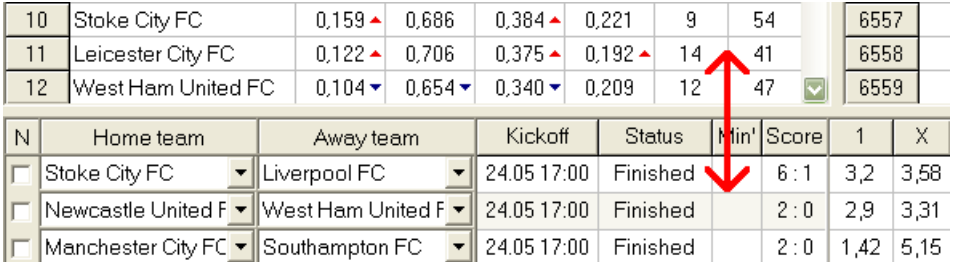

· **Thanh trạng thái**

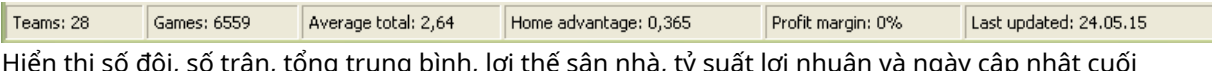

Hiển thị số đội, số trận, tổng trung bình, lợi thế sân nhà, tỷ suất lợi nhuận và ngày cập nhật cuối cùng.

## **2.2 Bảng xếp hạng**

Bảng xếp hạng được kích hoạt bằng cách chọn mục menu**Đội**®**Hiển thị bảng xếp hạng**hoặc bằng cách nhấp vào một nút trên thanh công cụ.

Để đếm thứ hạng một cách chính xác, chương trình sử dụng các thuộc tính sau trong cột**Rem**của bàn trò chơi:

**F**-trận đầu tiên trong một giải đấu thông thường (giải vô địch); **c**-các trận đấu cúp, không tính bảng xếp hạng; **bạn thân**-các trận đấu giao hữu, không tính bảng xếp hạng;

Tất cả các trò chơi đã được chơi vào hoặc sau ngày diễn ra trò chơi được đánh dấu bởi**F**, không bao gồm các trận đấu cúp và giao hữu, được tính đến khi tính thứ hạng.

Đối với các giải đấu có thể cập nhật qua Internet, các thuộc tính đó sẽ được thêm tự động.

Nếu hai hoặc nhiều đội có số điểm bằng nhau, thì một số quy tắc nhất định sẽ được áp dụng để xác định đội có vị trí cao hơn. Có thể thay đổi (tùy chỉnh) các quy tắc này cho các nhu cầu đặc biệt bằng cách nhấn nút**Nhóm & Quy tắc**. Xem phần Nhóm và quy tắc xếp hạng để biết chi tiết.

Các đội hàng đầu sẽ được thăng hạng lên giải đấu cao hơn, được đánh dấu bằng màu đỏ. Các đội cuối bảng sẽ xuống hạng thấp hơn, được đánh dấu bằng màu xanh đậm. Số đội lên hạng và xuống hạng được xác định trong**Nhóm & Quy tắc**bảng điều khiển quá.

Điểm trừng phạt ảnh hưởng đến thứ hạng được chỉ định bằng mục menu**Đội**®**điểm phạt**.

## **2.3 Biểu đồ xếp hạng**

Nhấp vào một trong các mục menu của**biểu đồ**menu mở ra một cửa sổ mới nơi hiển thị động lực thay đổi xếp hạng (tổng cộng) cho các đội trong giải đấu hiện tại:

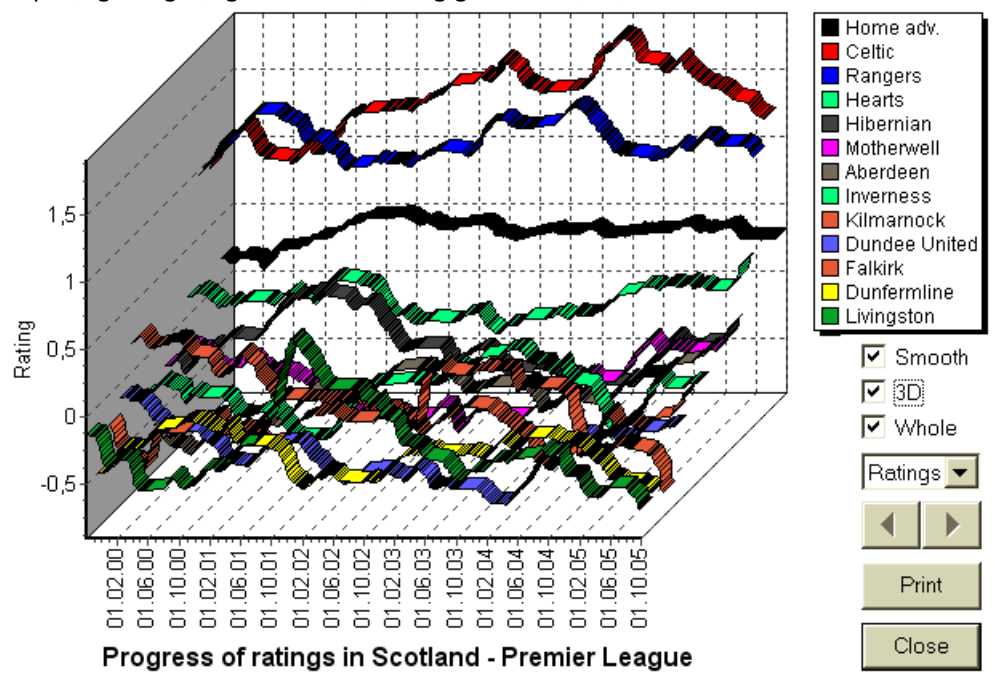

Người dùng có thể điều hướng qua các khoảng thời gian bằng các nút mũi tên (hoặc phím). Có thể xem toàn bộ phạm vi bằng cách chọn hộp**Trọn**.

Các đường cong có thể được làm mượt mà hơn bằng cách đánh dấu vào một hộp**Trơn tru**. Quyền mua**3D**thay đổi diện mạo của biểu đồ

sang 3 chiều.

Nhấp chuột**In**để tạo một bản cứng của biểu đồ được hiển thị. Kết quả in tốt nhất khi sử dụng máy in màu.

Có thể hiển thị xếp hạng (trong tổng số) của đội chủ nhàso vớiđội khách bằng cách chọn mục mong muốn trong menu con**đội vs đội**.

**Ghi chú:**Để hiển thị biểu đồ, phải có ít nhất 2 đội và 2 trò chơi có ngày khác nhau. Các đường cong chỉ có thể được hiển thị cho 63 đội đầu tiên từ bảng các đội. Đối với cơ sở dữ liệu lớn về các trò chơi trước đây, chỉ 500 ngày khác nhau mới nhất có thể được hiển thị trên biểu đồ.

**Ghi chú:**Thanh dọc trong chế độ xem 2D cho biết bắt đầu giai đoạn khi có đủ các trò chơi trước đây để tính toán thống kê đáng tin cậy.

## **3 Nhiệm vụ của người dùng**

### **3.1 Nhập dữ liệu giải đấu**

Dữ liệu giải đấu là cần thiết cho chương trình này. Nó bao gồm các tập hợp các đội và các trò chơi trong quá khứ. Càng nhiều trò chơi được tham gia, xếp hạng, tổng số (tức là đóng góp vào tổng số) và tỷ lệ cược càng chính xác. Các đội và trò chơi lần lượt được nhập vào các bảng đội và trò chơi (xem Giao diện người dùng). Các cặp đội chơi (lịch thi đấu) trong bảng tỷ lệ cược cũng là một phần của dữ liệu giải đấu.

#### · **Đội và bảng đội**

sử dụng thực đơn**Đội**để chỉnh sửa bảng nhóm. Cột**Xếp hạng**,**Tổng cộng**,**Tấn công**và**Phòng thủ**có thể chỉnh sửa nếu một tùy chọn Nhập thủ công xếp hạng/tổng sốĐược bật. Thông thường, không cần nhập xếp hạng và tổng số theo cách thủ công. Chúng được tính toán tự động, miễn là có đủ trò chơi để phân tích thống kê. Tối đa 1024 đội có thể được nhập vào bảng các đội.

Điểm phạt cho một đội nhất định được nhập dưới dạng số nguyên dương bằng menu**Đội**®**điểm phạt**. Chúng bị trừ khỏi các điểm được tính thông thường và do đó, các điểm đã sửa được đánh dấu bằng màu đỏ.

#### · **Trò chơi và bảng trò chơi**

Sử dụng mục menu**Trò chơi**để chỉnh sửa bảng trò chơi. Tất cả các cột có thể chỉnh sửa:**Ngày**,**Thời gian**,**Đội chủ nhà**, **Đội**,**G1**,**G2**-bàn thắng được ghi bởi đội nhà và đội khách,**HT**-tỷ số hiệp một, và**Rem**-nhận xét về một trò chơi cụ thể. Nhận xét (thuộc tính) là tùy chọn, chúng có thể có các giá trị sau:**không**-tăng ca, **nv**-Địa điểm trung lập,**F**-trò chơi đầu tiên trong một giải vô địch,**c**-trò chơi cốc,**bạn thân**-trò chơi thân thiện,**?**- kết quả nghi ngờ. Một số nhận xét về một trò chơi được phân định bằng khoảng trắng. Các hàng tiếp theo của bảng trò chơi có thể không có ngày nếu nó vẫn giữ nguyên.

Tỷ số hiệp một chỉ được hiển thị trong các giải đấu bóng đá. Nếu tỷ số cả trận của một trong hai đội vượt quá 30, thì tỷ số hiệp một sẽ không được hiển thị.

Trong**quần vợt**giải đấu, bảng trò chơi có một chút khác biệt. Cột**r**chứa kết quả khớp cuối cùng hoặc hiện tại và các cột**1..5**chứa kết quả cuối cùng hoặc hiện tại của các bộ riêng biệt. một thuộc tính**gs**chỉ định**cuộc tranh tài lớn**trận đấu có thể bao gồm tối đa 5 bộ.

Bên cạnh việc nhập thủ công các trò chơi mới, bảng trò chơi có thể được cập nhật qua Internet (xem Cập nhật giải đấu qua Internet) hoặc từ các tệp ở các định dạng sau:

1) Tệp giải đấu (**ĐỒNG CỎ**); 2) Tệp Excel (**XLS**). Các cột trên một trang tính phải chứa các tiêu đề giống như trong bảng trò chơi.

3) Các tệp bóng đá - chỉ nguồn html (**HTM**hoặc là**HTML**);

4) Tệp văn bản/html lỗi thời (**CẬP NHẬT**) (xem Cập nhật dữ liệu giải đấu từ tệp văn bản).

Có thể thông qua mục menu**Trò chơi**®**Cập nhật từ tập tin**hoặc sử dụng nút thanh công cụ .

Không có giới hạn về số lượng trò chơi có thể được nhập vào bảng trò chơi.

Để thuận tiện cho người dùng, có khả năng chỉ xem các trò chơi và đồ đạc giữa hai các đội được chọn (hoặc tất cả các trò chơi được chơi bởi một đội duy nhất). Điều này được thực hiện thông qua mục menu**Trò chơi**®**Xem trò chơi**

· **Lịch thi đấu và bảng tỷ lệ cá cược**

.

Bảng tỷ lệ cược được sử dụng để xác định lịch thi đấu và hiển thị tỷ lệ cược - kết quả tính toán. đồ đạc là được nhập thủ công, sử dụng hộp thả xuống hoặc thông qua mục menu**đồ đạc**®**Hiển thị đồ đạc mới**. Người dùng có thể muốn nhập điểm chấp, tổng số và điểm số tùy chỉnh vào các cột màu xám có thể chỉnh sửa**AHO** hoặc là**h**, **Tổng cộng**, và**Điểm**, tương ứng. Điểm chấp tùy chỉnh được nhập dưới dạng số bóng âm (dương) bị trừ (thêm) vào kết quả của đội chủ nhà. Chúng cũng có thể được nhập bằng ký hiệu AHO, ví dụ:**0 : 1,25**đó là giống như**0 : 1¼**hoặc là**-1,25**, tương tự như vậy**0,5 : 0**giống như**½ : 0**hoặc là**0,5**. Các hộp kiểm ở cạnh trái của bảng được sử dụng để chỉ định địa điểm trung lập của trận đấu.

**Ghi chú:**Bạn nên chuẩn bị bảng đội trước để kích hoạt trợ lý loại khi tham gia trò chơi.

**Ghi chú:**ép**<Nhập>**hoặc nhấp đúp vào chế độ chỉnh sửa trong các ô có thể chỉnh sửa của một trong hai bảng.

**Ghi chú:**Để thuận tiện cho người dùng, mỗi bảng có một menu bật lên được kích hoạt bằng cách nhấp chuột phải. Chúng giống hệt với các mục menu trong menu chính.

Người dùng có thể mở tệp giải đấu đã lưu trước đó bằng cách nhấp vào nút **Mở ra**.Nếu một tập tin giải đấu nằm trong**thuật sĩ tỷ lệ cược**thư mục, nó có thể được chọn nhanh chóng từ hộp tệp thả xuống trên thanh công cụ. Nên đặt các tập tin giải đấu trong thư mục đó. Các tệp giải đấu có phần mở rộng mặc định **ĐỒNG CỎ**. , hoặc bằng cách chọn mục menu**Tập tin**®

Để xóa tất cả dữ liệu đầu vào và bắt đầu một giải đấu mới, hãy nhấp vào một mục menu nút**Tập tin**®**Mới**. trên thanh công cụ hoặc chọn

Để lưu dữ liệu giải đấu vào tệp để sử dụng tiếp, hãy nhấp vào nút **Tiết kiệm**hoặc 『bu hoặc chọn mục menu**Tập tin**® là**Tập tin**®**Lưu thành...**

## **3.2 Tính toán, xem, in và xuất tỷ lệ cược**

Trước tiên, hãy đảm bảo rằng tỷ suất lợi nhuận được đặt thành 0 để tạo ra tỷ lệ cược hợp lý.

Để bắt đầu tính toán, hãy nhấp vào một nút hoặc nhấn một phím**<F9>**.

Xếp hạng và tổng số được tính toán trước, sau đó là tỷ lệ cược cho tất cả các trận đấu được chỉ định. Tính toán nhanh chóng, vì vậy kết quả được hiển thị ngay lập tức.

Tỷ lệ cược được tính toán được trình bày trong bảng tỷ lệ cược (xem chủ đề Giao diện người dùng). Ý nghĩa chính xác của nó

cột như sau:

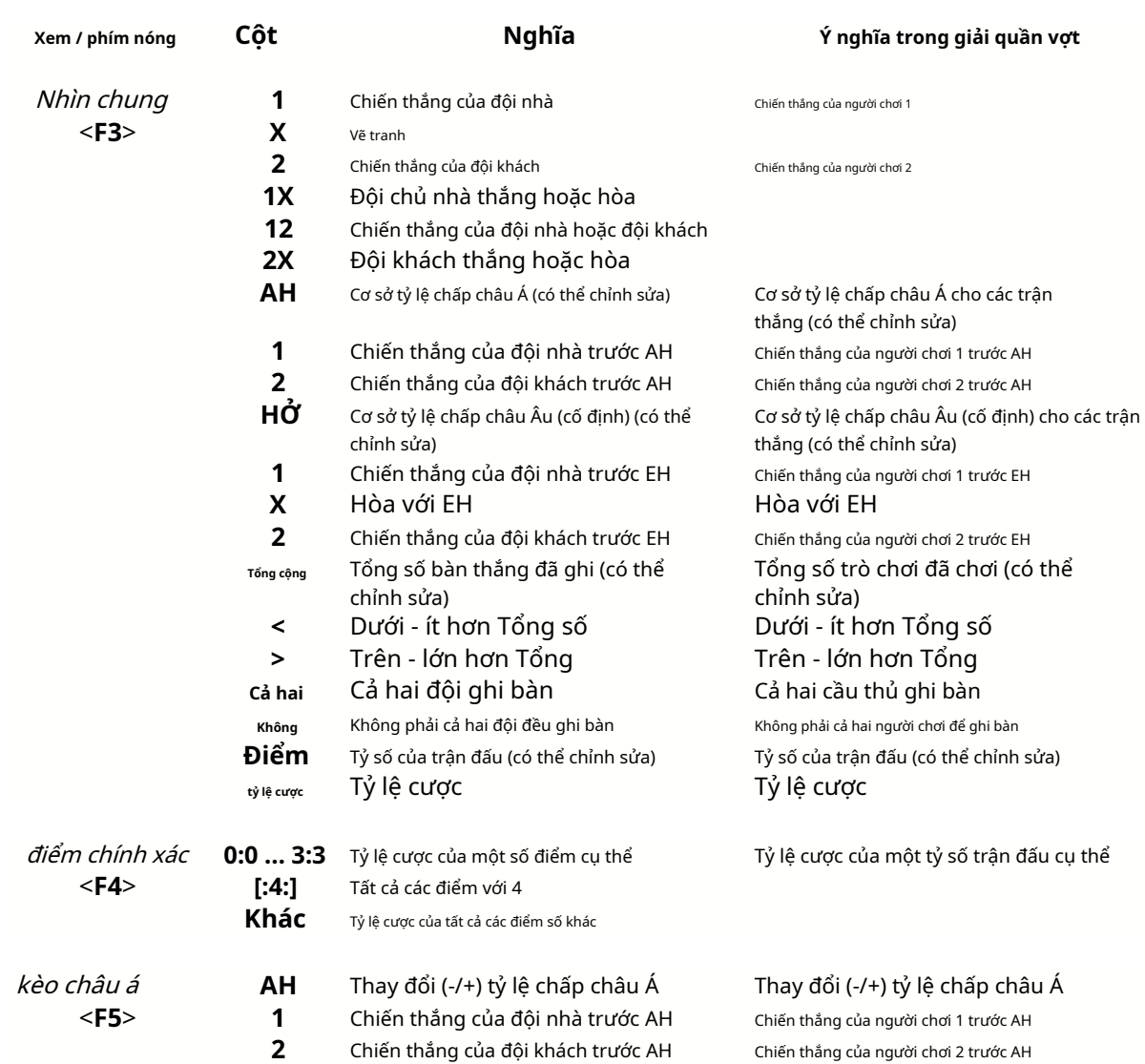

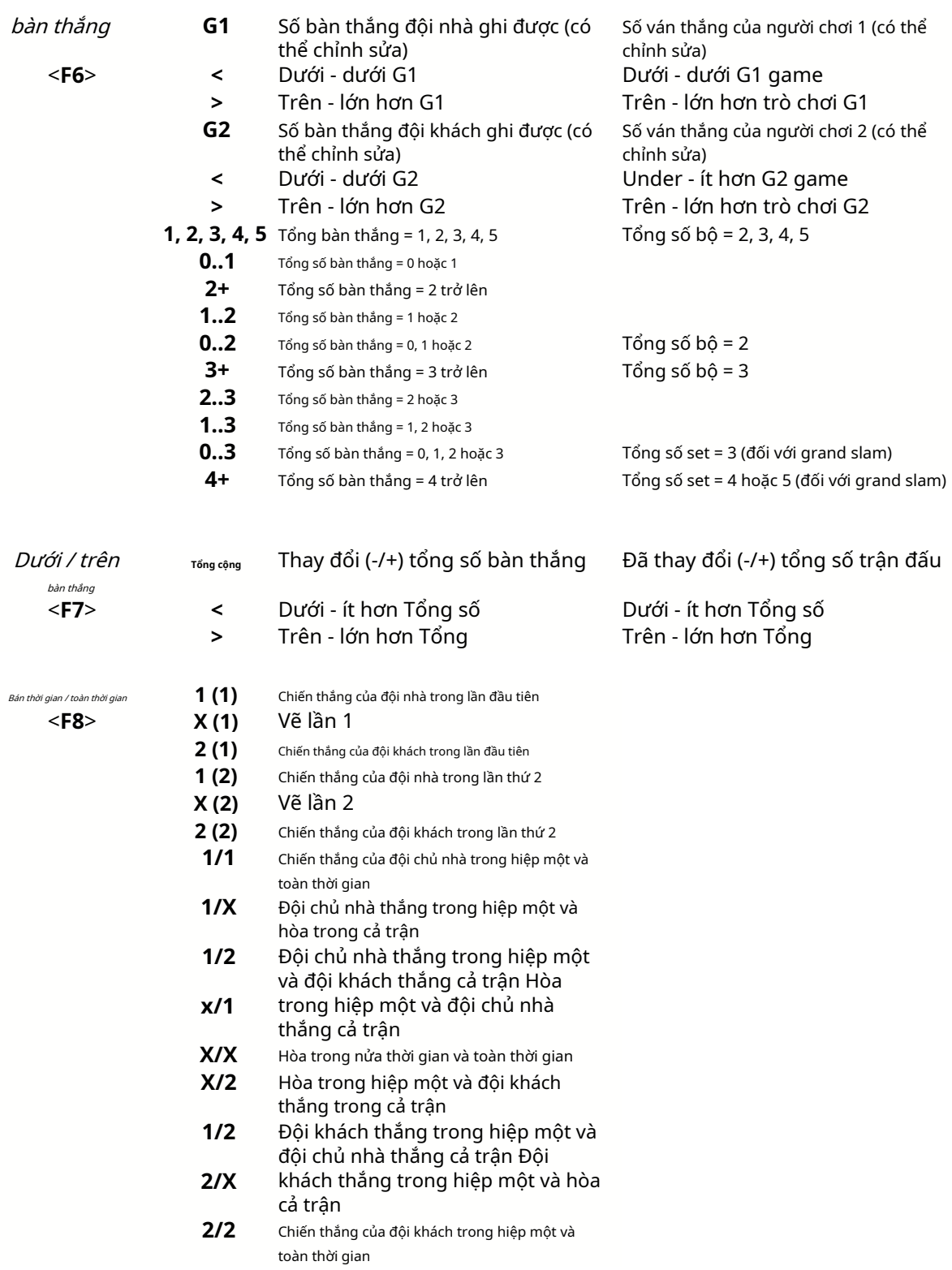

Các cột có thể chỉnh sửa cho phép người dùng dễ dàng nhận được tỷ lệ cược mong muốn đối với tỷ lệ chấp, tổng số hoặc điểm số tùy chỉnh. Để đáp lại bức xúc**<Nhập>**chính, chương trình sẽ hiển thị tỷ lệ cược mới ngay lập tức.

Việc in các bảng tỷ lệ cược được thực hiện bằng cách nhấp vào một nút , bằng cách chọn mục menu**Tập tin**®

**In tỷ lệ cược**hoặc bằng cách nhấn tổ hợp phím nóng**Ctrl-P**.

Người dùng đã đăng ký có thể xuất tỷ lệ cược và bảng xếp hạng được tạo ra sang Excel (XLS) hoặc dấu phẩycác tệp được phân cách (CSV). Điều này được thực hiện thông qua mục menu**Tập tin**®**Xuất ra tệp**hoặc bằng cách nhấn tổ hợp phím nóng**Ctrl-E**.

Tỷ lệ cược cho tất cả các giải đấu có sẵn có thể được xuất sang một tệp Excel duy nhất bằng cách chọn mục menu**Tập tin**® **Xuất tất cả các tỷ lệ cược**hoặc bằng cách nhấn tổ hợp phím nóng**Ctrl-Alt-E**.

Việc in và xuất tỷ lệ cược được kiểm soát bởi các hộp thoại bật lên, nơi có thể chọn những mục nào sẽ được gửi đến máy in hoặc tập tin. Cài đặt tương ứng được chứa trong**Tùy chọn**® **linh tinh**bảng điều khiển quá. Điều này giúp người dùng tiết kiệm giấy và dung lượng ổ đĩa.

**Ghi chú:**Cược chấp châu Á và tổng số có thể có giá trị nguyên hoặc phân số. Trong trường hợp giá trị nguyên của chúng, kết quả cân bằng của một sự kiện là 'bị hủy'.

**Ghi chú:**Cẩn thận với những trận đấu cuối cùng trong một mùa giải (giải đấu)! Một số đội có thể đã mất động lực thi đấu, trong khi những đội khác vẫn đang chiến đấu cho những vị trí đầu tiên hoặc bất cứ điều gì. Điều này có thể dẫn đến việc dàn xếp một trận đấu hoặc thành phần đội không phù hợp (ví dụ: để cứu những cầu thủ giỏi nhất khỏi những chấn thương có thể xảy ra).

**Ghi chú:thuật sĩ tỷ lệ cược**chỉ tính toán tỷ lệ cược dựa trên hiệu suất. Nó có tính đến yếu tố con người.

### **3.3 Tỷ lệ cược ăn cho Stake Wizard**

Mọi tỷ lệ cược hợp lý đều có thể dễ dàng được đưa vào công cụ Stake Wizard bằng cách sử dụng một trong hai mục menu**tỷ lệ cược**®**Nguồn cấp dữ liệu để đặt cược Wiz**, hoặc tổ hợp phím nóng**<Ctrl-F>**, hoặc đơn giản bằng cách nhấp đúp vào ô tỷ lệ cược.

Để bật tính năng này cho một tỷ lệ cược cụ thể của một sự kiện cụ thể, con trỏ chuột phải được định vị trên một ô tương ứng của một trong hai bảng tỷ lệ cược.

Có thể cung cấp tối đa 26 tỷ lệ cược khác nhau trong một tệp tiền cược (STK). Nên chọn các sự kiện/tỷ lệ cược độc lập để ăn**thuật sĩ cổ phần**.

Khi tùy chọn**Tùy chọn**®**thuật sĩ cổ phần**®**Tự động tỷ lệ cược dòng**được bật, tỷ lệ cược dòng thị trường có sẵn được cung cấp cùng với tỷ lệ cược hợp lý tương ứng. Nếu không, tỷ lệ cược dòng phải được người dùng nhập thủ công vào cột**Đường kẻ**của bàn cược. Để làm cho tỷ lệ cược dòng có sẵn để xem và cho ăn, bấm một phím**<F2>**. Để làm cho chúng khả dụng ngay lập tức, hãy bật tùy chọn**Tùy chọn**®**Internet**® **Tự động lấy tỷ lệ cược dòng**. Tùy chọn thứ hai chỉ khả dụng cho người dùng đã đăng ký.

### **3.4 Cập nhật giải đấu qua Internet**

Có thể dễ dàng cập nhật hơn 100 giải bóng đá và khúc côn cầu, NHL, NFL, NBA, MLB, ATP và WTA qua kết nối Internet.

Các giải bóng đá hiện tại của các quốc gia sau được hỗ trợ: Anh, Đức, Ý, Tây Ban Nha, Pháp, Bồ Đào Nha, Hà Lan, Bỉ, Nga, Ukraine, Phần Lan, Scotland, Áo, Thụy Điển, Na Uy, Đan Mạch, Hy Lạp, Thổ Nhĩ Kỳ, Thụy Sĩ, Ireland, Ba Lan, Cộng hòa Séc, Slovakia, Serbia, Bulgaria, Croatia, Slovenia, Romania, Israel, Iceland, Hungary, Mỹ, Mexico, Argentina, Brazil, Úc, Trung Quốc, Nhật Bản, Hàn Quốc, Chile, Síp, Montenegro, Colombia, Peru, Ấn Độ, Việt Nam, Bosnia & Herzegovina. Hơn

giải đấu sẽ được bổ sung thêm.

Kết nối Internet và bắt đầu cập nhật giải đấu bằng cách chọn menu**Internet**với các tùy chọn chỉ cập nhật giải đấu hiện tại, cập nhật nhanh hoặc cập nhật cơ bản cho tất cả các giải đấu và lịch thi đấu. Các

tùy chọn thứ hai cũng có thể được thực hiện bằng cách nhấp vào nút radar trên thanh công cụ. Cập nhật bị gián đoạn có thể được tiếp tục, bắt đầu từ điểm cuối cùng.

Tiến trình cập nhật Internet và kết quả của chúng được hiển thị trên biểu mẫu:

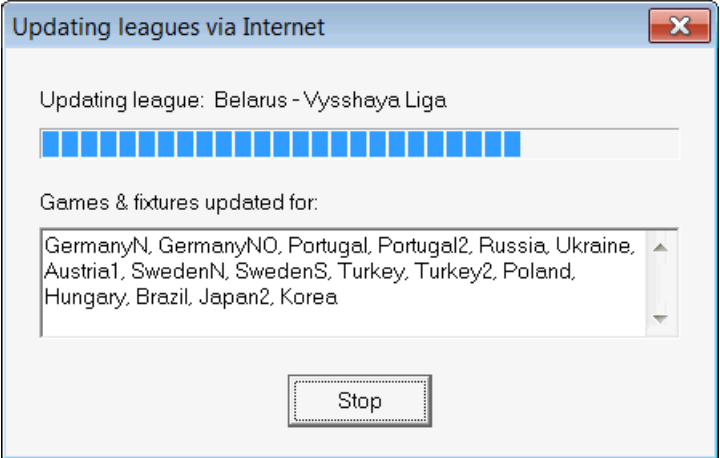

**Ghi chú:**Các giải đấu được cập nhật hàng ngày. Cập nhật máy chủ diễn ra vào khoảng nửa đêm GMT.

**Ghi chú:**Các kết quả mới nhất có thể thu được nhanh hơn bằng cách chọn mục menu**Internet**®**cập nhật nhanh**của hiện tại/tất cả D các giải đấu,hoặc bằng cách bắt đầu hiển thị kết quả/tỷ lệ cược trực tiếp bằng nút trên thanh công cụ .

## **3,5 Kết quả trực tiếp và tỷ lệ cược**

Kết quả trực tiếp và tỷ lệ cược trực tiếp tương ứng được bắt đầu bằng cách nhấp vào nút trên một thanh công cụ. Sau đó, chúng được làm mới sau mỗi 5 giây. Máy tính phải được kết nối Internet để thực hiện thao tác này.

Kết quả trực tiếp được hiển thị trong**bảng tỷ số trực tiếp**ở phía bên trái của bảng tỷ lệ cược trong biểu mẫu chính. Tỷ lệ cược trực tiếp tương ứng được tự động tính toán lại khi có bất kỳ thay đổi nào trong bảng tỷ số trực tiếp.

Sử dụng một trong hai nút trên thanh công cụ có sẵntrò chơi đang chơi trong môn thể thao hiện tại. hoặc mục menu**đồ đạc**®**Tất cả các trò chơi trực tiếp**, có thể hiển thịtất cả các

Kết quả trực tiếp và tỷ lệ cược được cung cấp cho hầu hết các giải bóng đá.

NHL, một số giải khúc côn cầu châu Âu, MLB, NFL, NBA, ATP và WTA cũng được bảo hiểm.

### **3.6 Cập nhật dữ liệu giải đấu từ tệp văn bản**

Định dạng tệp cập nhật chung tuân thủ đặc tả tệp văn bản sau:

Ngày 15 tháng 5 năm 2009 Montpellier Thánh Etienne Le\_Havre - - - - - - - - - - - - - - - - - - - - - - - - - - - - - - - - - - - - - - - - - - - - - - - - - - - - - - - - - - - - 123456789012345678901234567890123456789012345678901234567 12345 - Lyon - Monaco - Nantes 2 - 2 3 - 1 0 - 1

Các hàng tiếp theo có thể không chứa ngày nếu nó vẫn giữ nguyên.

Định dạng tệp văn bản ở trên đã lỗi thời trong phiên bản 1.80 trở lên. Nó được giữ lại để tương thích ngược. Đặc biệt, nó chỉ cho phép 15 ký tự trong tên đội.

## **3.7 Đổi tên nhiều đội**

Sử dụng mục menu**Đội**®**Đổi tên nhiều đội**, có thể đổi tên một lúc nhiều đội theo quy định đổi tên trong file text. Tệp văn bản phải chứa các quy tắc đổi tên ở dạng các chuỗi sau:

```
New team1 name="Old team1 name1";"Old team1 name2";... New team2 
name="Old team2 name1";"Old team2 name2";... New team3 name="Old 
team3 name1";"Old đội3 tên2";...
```
và như thế.

Tên tệp văn bản là**Đổi tên.ren**theo mặc định. Khi chọn lệnh này, người dùng được nhắc thay đổi tên tệp văn bản nếu cần.

Phạm vi đổi tên tệp kéo dài tất cả các thư mục trên đối với thư mục chương trình**\Oddswiz\** trừ khi chúng chứa các tệp đổi tên khác. Chẳng hạn, đổi tên các đội trong tệp giải đấu **\Oddswiz\Áo\Bundesliga\2021.lea**sẽ tuân theo quy tắc đổi tên của**\Oddswiz\Austria\Rename.ren** mặc dù thư mục**\Oddswiz\**cũng chứa một tập tin khác**Đổi tên.ren**.

Tính năng này giúp đơn giản hóa việc liên kết dữ liệu với công cụ**truy xuất dữ liệu**có thể cung cấp các đội giống nhau nhưng về cơ bản có các tên khác nhau.

### **3,8 Nếu bạn là một nhà cái**

Đặt một tùy chọn**Tỷ suất lợi nhuận**đến giá trị trong khoảng 10-20% cho phép người dùng tạo tỷ lệ cược (giá) của nhà cái. Chúng thường được làm tròn đến 0,05.

| Home team                                   | Away team           | Kickoff     | <b>Status</b> |      |          |      |               | 12             | 2X            | ΑН          |               |     | Total |     |                      | Both I |      | Not Score Lodds |            |
|---------------------------------------------|---------------------|-------------|---------------|------|----------|------|---------------|----------------|---------------|-------------|---------------|-----|-------|-----|----------------------|--------|------|-----------------|------------|
| TRB Leipzia                                 | Hertha BSC Berlin   | 17.12 16:30 | To start      | .5   | 3.65     | 5.9  | .05           | 2:             | 2.25          | $-0.75$     | 7             | .9  | 2.5   | .75 | .85                  |        | .95  |                 | 6.45       |
| SV Werder Breme ▼                           | . FC Kuln .         | 17.12 16:30 | To start      | 2.8  | 3.25     | 2.25 | .5            | .25            | .35           | $+0.25$     | 1.65          | .95 | 2.75  | 1.8 | $\boldsymbol{\beta}$ | 1.4    | 2.6  |                 | 6.45       |
| [FC Augsburg]                               | Borussia Muncher ▼  | 17.12 16:30 | To start      | 2.6  | $3.05 -$ | 2.55 | $\mathcal{A}$ | 1,3            | $\mathcal{A}$ | 0           | .8            | .8  | 2.5   |     | .95                  | .55    | 2.15 |                 | 5,55       |
| . FSV Mainz 05                              | Hamburger SV<br>▼   | 17.12 16:30 | To start      | .55  | 3.55     | 5.3  |               | $\overline{2}$ | 2.1           | $-0.75$     | .8            | .8  | 2.5   | .8  | .8                   | .6     | 2.05 |                 | 6.35       |
| TFC Schalke 04                              | II SC Freibura      | 17.12 16:30 | To start      | .75  | 3.5      | 4.05 | .15           | .2             | .85           | $-0.5$      | .75           | .85 | 2.75  | .85 | .75                  | 1.4    | 2.5  | 2:1             | 6.7        |
| VfL Wolfsbura                               | Eintracht Frankfurt | 17.12 19:30 | To start      | .95  | 3.05     | 3,7  |               | З              | .65           | $-0.5$      | .95           | .65 | 2.25  | .75 | .85                  | .65    | .95  |                 | <b>5.4</b> |
| SV Darmstadt 98<br>$\overline{\phantom{a}}$ | FC Ba∨ern Mьnchē ▼  | 18.12 16:30 | Fixture       | 19.7 | 6.7      | 1.1  | ь             | 05. ا          |               | $+1.75$     | .85           | .75 | 2.75  | .9  |                      | 2.05   | 1.6  | 0:2             | 5.65       |
| Bayer 04 Leverkus v FC Ingolstadt 04        | ▼∥                  | 18.12 18:30 | Fixture       | 1,3  | 4.35     | 8.7  |               | .15            | 2.9           | .25<br>- 11 | $\mathcal{G}$ | 7   | 2,5   | .9  |                      | .75    | . 85 | 2:0             | 6.5        |

Tỷ lệ cược đường tròn điển hình được tạo bởi**thuật sĩ tỷ lệ cược**có thể trông giống như:

Xuất các tỷ lệ cược như vậy cho tất cả các giải đấu có thể tạo ra một tệp Excel khổng lồ với tối đa 120 trang có thể in được chứa hơn 50.000 tỷ lệ cược khác nhau cho hầu hết mọi sở thích. Tùy chọn xuất chỉ khả dụng cho người dùng đã đăng ký.

**Ghi chú:**Tỷ lệ cược dòng được tạo bởi**thuật sĩ tỷ lệ cược**theo cách này có thể khác với giá trị thị trường, đặc biệt là do khối lượng đặt cược thực tế vào một số sự kiện nhất định không được tính. Đó là một ý tưởng tốt cho một nhà cái cá cược thực sự sử dụng**thuật sĩ tỷ lệ cược**như một công cụ tư vấn, ví dụ để sửatỷ lệ cược thị trường trung bìnhtheo hướng hiển thị của chương trình.

## **4 Tùy chọn**

Biểu mẫu tùy chọn được kích hoạt bởi mục menu**Tùy chon**.

Nó có năm tab:**Phổ thông**,**giải đấu hiện tại**,**Internet**,**thuật sĩ cổ phần**, và**linh tinh**.

Hai tab đầu tiên,**Phổ thông**và**giải đấu hiện tại**(ví dụScotland) có một bộ tùy chọn giải đấu có sẵn giống hệt nhau.**Phổ thông**các tùy chọn được sử dụng làm tùy chọn ban đầu cho các giải đấu mới và để lưu trữ các giá trị mặc định cho các giải đấu bằng một tùy chọnSử dụng các tùy chọn phổ biến. Tất cả các tùy chọn trong tab**giải đấu hiện tại**là giải đấu cụ thể.

**Internet**tab có một số tùy chọn Internet.

**thuật sĩ cổ phần**tab hiển thị các tùy chọn có sẵn trong**thuật sĩ cổ phần**công cụ cá cược.

**linh tinh**chứa một số cài đặt in và xuất.

## **4.1 Tùy chọn giải đấu hiện tại**

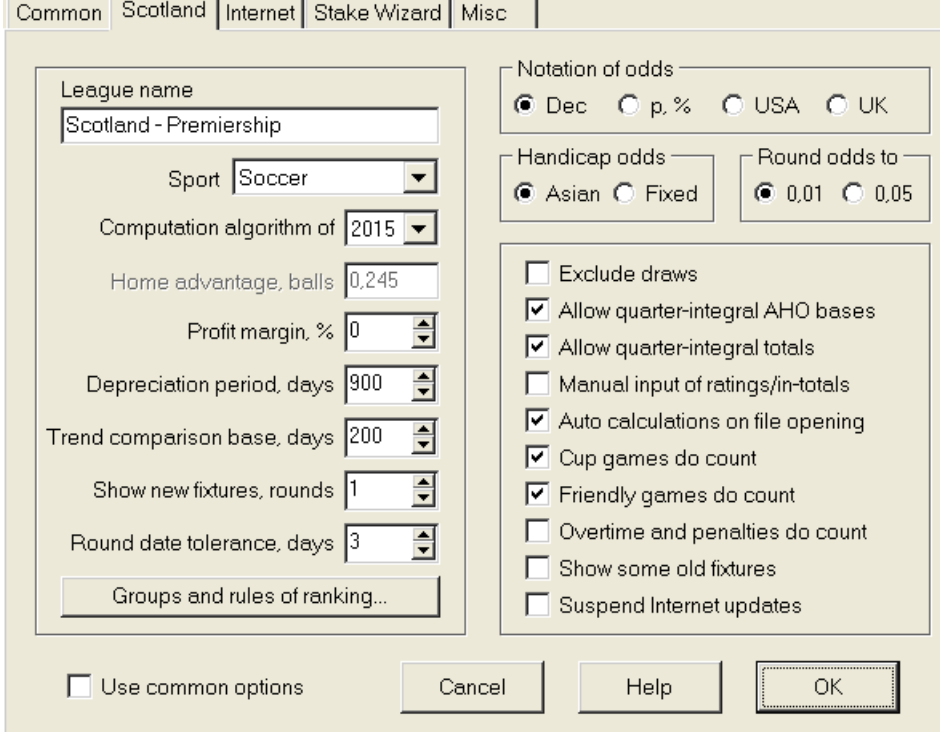

#### · **tên giải đấu**

Tên giải đấu chính xác. Tên giải đấu được hiển thị trên nhiều hình thức và tài liệu in.

#### · **Thể thao**

Các môn thể thao có sẵn là bóng đá, khúc côn cầu trên băng, bóng chày, bóng bầu dục Mỹ, bóng bầu dục và bóng rổ. Điều quan trọng là phải chỉ định môn thể thao chính xác cho một giải đấu nhất định vì điều này có ảnh hưởng đến cách chương trình diễn giải dữ liệu giải đấu.

#### · **thuật toán tính toán**

Thuật toán tính toán mới (2015) tối ưu hóa hiệu suất theo tiêu chí đáng tin cậy mới - entropy của xác suất thành công. Nên đặt thuật toán tính toán mới nhất.

#### · **Lợi thế sân nhà, bóng**

Khi tùy chọn Nhập thủ công xếp hạng/tổng số(xem bên dưới) được bật, người dùng phải nhập vào đây lợi thế sân nhà trung bình cho một giải đấu nhất định, tính theo bóng. Lợi thế sân nhà điển hình là khoảng 0,5 quả bóng trong một giải bóng đá.

#### · **Tỷ suất lợi nhuận, %**

Đặt tỷ suất lợi nhuận thành 0 để tạo tỷ lệ cược hợp lý và 10-20% để tạo tỷ lệ cược dòng của nhà cái cá cược. Tùy chon này cũng cho phép các giá trị âm cho các mục đích đặc biệt.

#### · **Thời gian khấu hao, ngày**

Chương trình sử dụng các trò chơi trong quá khứ để đánh giá thống kê xếp hạng và tổng số. Trò chơi mới được đánh giá cao hơn trò chơi cũ. Các trò chơi trước đây hoàn toàn bị bỏ qua nếu chúng cũ hơn thời gian khấu hao. Thời gian khấu hao điển hình là khoảng 900 ngày trong một giải bóng đá. Có thể đặt ngày bắt đầu cố định của giai đoạn khấu hao để thời gian của nó sẽ tăng dần. Chuyển đổi các chế độ này bằng cách nhấp đúp vào kiểm soát thời gian khấu hao.

#### · **Cơ sở so sánh xu hướng, ngày**

Khoảng thời gian so sánh để tính toán xu hướng. Khoảng thời gian ngắn hơn có thể không nắm bắt được xu hướng dài hạn và ngược lại. Giá trị mặc định 200 ngày.

#### · **Hiển thị lịch thi đấu mới, vòng đấu**

Số vòng của các trò chơi trong tương lai sẽ được sử dụng làm lịch thi đấu. Lịch thi đấu được lấy từ các tệp giải đấu có thể cập nhật qua Internet.

#### · **Dung sai ngày tròn, ngày**

Khi các lịch thi đấu mới được lấy từ tệp giải đấu, giá trị này được sử dụng để xác định phạm vi ngày của một vòng đấu. Ví dụ, trong một giải đấu bóng đá, vòng đấu có thể bắt đầu vào Thứ Sáu, với trận đấu cuối cùng diễn ra vào Thứ Hai.

#### · **Các nhóm và quy tắc xếp hạng ...**

Nhấn nút này sẽ mở ra bảng điều khiển Nhóm và quy tắc xếp hạng. Xác định các nhóm và nhập các quy tắc cụ thể của giải đấu để xếp hạng các đội ở đó.

#### · **Ký hiệu tỷ lệ cược**

Có bốn ký hiệu có sẵn về tỷ lệ cược: số thập phân, phần trăm xác suất, Hoa Kỳ và Vương quốc Anh. Ký hiệu của Vương quốc Anh không được khuyến nghị để tạo tỷ lệ cược hợp lý, vì tỷ lệ cược sau yêu cầu độ chính xác cao hơn.

#### · **tỷ lệ cược chấp**

Sử dụng tùy chọn này để chỉ định loại tỷ lệ cược chấp: Châu Á hoặc cố định. Tỷ lệ cược châu Á (AHO) có thể có tỷ lệ chấp là số nguyên, nửa số hoặc một phần tư số nguyên mà không có trận hòa. Nếu kết quả trận đấu cân bằng với điểm chấp số nguyên là AHO, thì sự kiện đó bị 'hủy'. Tỷ lệ cược chấp cố định (1 X 2) tương tự như tỷ lệ cược cố định và bằng với chúng nếu cơ sở chấp bằng không.

#### · **Tỷ lệ cược tròn thành**

Khi tỷ lệ cược dòng được tạo, bạn nên làm tròn chúng thành 0,05 theo ký hiệu thập phân (hoặc 5 theo ký hiệu Hoa Kỳ). Tỷ lệ cược công bằng thường đòi hỏi độ chính xác cao hơn để đánh giá các cược có thể.

#### · **Loại trừ các trận hòa**

Một số môn thể thao có thể không có kết quả hòa do một trò chơi. Trong những trường hợp như vậy, việc đếm các trận hòa là vô nghĩa, và do đó họ bị loại khỏi bất kỳ tỷ lệ cược nào bằng cách chọn tùy chọn này.

#### · **Cho phép cơ sở AHO tích phân một phần tư**

Tùy chọn này cho phép tạo ra các cơ sở chấp châu Á tích phân một phần tư, chẳng hạn như**0 : ¼**,**0 : ¾**, v.v., ngoài tích phân (ví dụ:**0 : 1**) và nửa tích phân (ví dụ:**½ : 0**) căn cứ.

#### · **Cho phép tổng số nguyên một phần tư**

Nếu được chọn, chương trình sẽ tạo tổng số nguyên một phần tư (ví dụ:**2,25**) ngoài tích phân (ví dụ:**3**) và nửa tích phân (ví dụ:**2,5**) giá trị, có xu hướng cân bằng tối đa giữa dưới và trên. Nếu không, chỉ các tổng nguyên và nửa nguyên sẽ được tạo.

#### · **Nhập thủ công xếp hạng/tổng số**

Thông thường, không cần nhập xếp hạng và tổng số theo cách thủ công nếu có đủ trò chơi để phân tích thống kê. Tuy nhiên, đôi khi, người dùng có thể muốn chỉnh sửa các giá trị đã tính toán theo chuyên môn, kiến thức về chấn thương, động lực, v.v. Không nên sử dụng đầu vào thủ công cùng với thuật toán tính toán năm 2006.

#### · **Tính toán tự động khi mở tệp**

Chọn hộp này để tất cả các tính toán được thực hiện tự động, khi mở (hoặc chọn từ hộp danh sách tệp) một tệp giải đấu khác. Bỏ chọn hộp này nếu bạn định sử dụng giải đấu hiện tại chỉ là cơ sở dữ liệu của các trận đấu trước đây.

#### · **Trò chơi cúp được tính**

Các trò chơi cúp thường được coi là một trò chơi chính thức đóng góp vào xếp hạng và tổng số. Những người tin khác, có thể bỏ chọn hộp này để các trò chơi được đánh dấu bởi**c**trong trường Rem đã bị bỏ qua trong tính toán thống kê.

#### · **Trò chơi thân thiện được tính**

Trò chơi thân thiện với một thuộc tính**bạn thân**trong lĩnh vực Rem được tính bằng một nửa trọng lượng. Bỏ chọn hộp này để bỏ qua hoàn toàn các trò chơi thân thiện trong tính toán thống kê.

#### · **làm thêm giờ không được tính**

Trong một số môn thể thao, chẳng hạn như khúc côn cầu trên băng, thời gian bù giờ rất quan trọng. Tùy chọn này được sử dụng để xử lý đặc biệt các trò chơi được đánh dấu bởi**không**trong trường Rem của bàn trò chơi.

#### · **Hiển thị một số đồ đạc cũ**

Nguyên nhân hiển thị một số đồ đạc cũ khi lựa chọn**đồ đạc**®**Hiển thị đồ đạc mới**. Thông thường vòng trước của trò chơi được hiển thị. Hành vi của tùy chọn này phụ thuộc vào cài đặt của**Dung sai ngày tròn**.

#### · **Tạm dừng cập nhật Internet**

Một số giải đấu có thể không được người dùng cụ thể quan tâm. Chọn hộp này sẽ vô hiệu hóa cập nhật Internet cho giải đấu hiện tại và do đó tiết kiệm thời gian trực tuyến tổng thể.

#### · **Sử dụng các tùy chọn phổ biến**

Bạn nên chỉ định các tùy chọn cho phần lớn các giải đấu trong**Phổ thông**và làm cho chúng được sử dụng bởi giải đấu cụ thể chỉ bằng cách chọn hộp này.

## **4.2 Nhóm và quy tắc xếp hạng**

bảng điều khiển**Nhóm và quy tắc xếp hạng**được kích hoạt từ bảng Tùy chọn, Bảng xếp hạng hoặc từ công cụ Phân tích giải đấu.

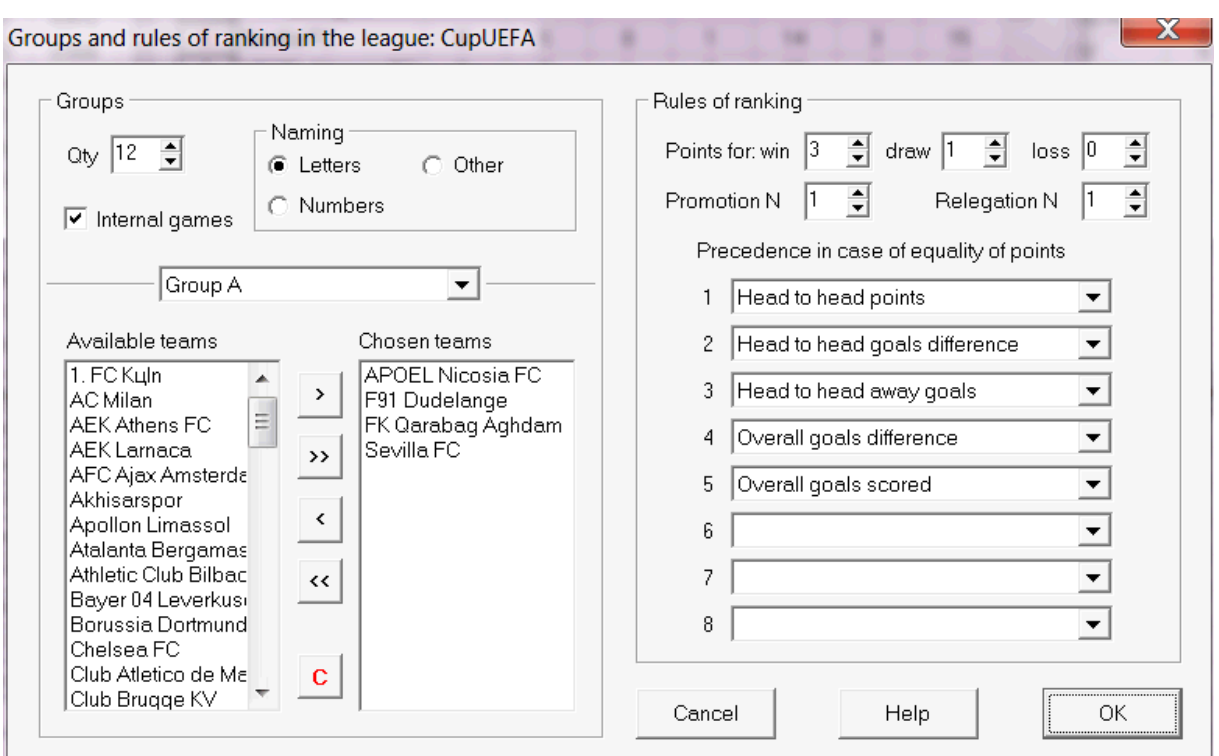

Xác định các nhóm và nhập các quy tắc cụ thể của giải đấu để xếp hạng các đội tại đây, tức là quyền ưu tiên trong trường hợp bằng điểm giữa hai hoặc nhiều đội. Các cài đặt này ảnh hưởng đến các tính toán tiếp theo về thứ hạng và kết quả phân tích giải đấu.

Lên đến 26 nhóm có thể được xác định. Các đội thuộc một số nhóm, không thể được bao gồm trong một nhóm khác. Các nhóm có thể có nghĩa đen (**Một**,**b**,**C**,...), chữ số (**1**,**2**,**3**,...), hoặc bất kỳ cách đặt tên nào khác.

Kiểm tra hộp**trò chơi nội bộ**nếu chỉ tính các trận đấu giữa các đội thuộc cùng một nhóm.

Để vô hiệu hóa tính năng nhóm, hãy giảm số lượng nhóm xuống 0.

Luật xếp hạng xác định thứ tự ưu tiên giữa hai hay nhiều đội có số điểm bằng nhau. Các quy tắc xếp hạng điển hình cho phần lớn các giải bóng đá châu Âu như sau:

1. Hiệu số bàn thắng bại chung cuộc

2. Tổng số bàn thắng ghi được

- 3. Số điểm đối đầu
- 4. Hiệu số bàn thắng bại

Ngoài ra, người dùng có thể xác định số đội hàng đầu được thăng hạng lên giải đấu cao hơn và số đội cuối bảng bị xuống hạng ở giải đấu thấp hơn.

## **4.3 tùy chọn Internet**

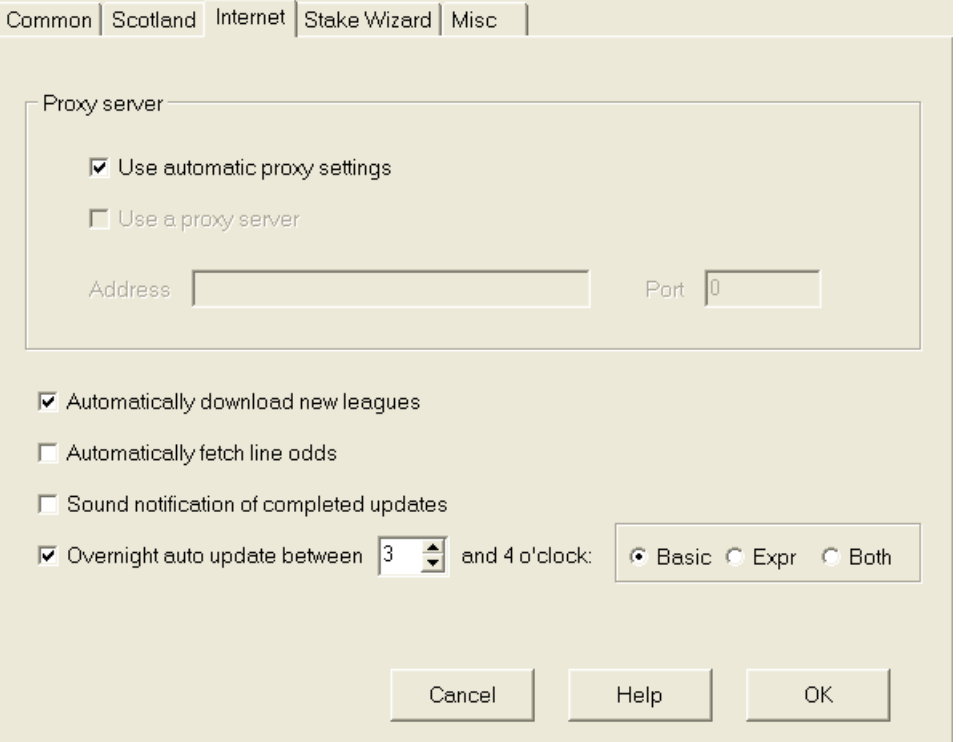

#### · **Máy chủ proxy**

Nên đánh dấu vào ô**Sử dụng cài đặt proxy tự động**để kích hoạt cấu hình proxy tự động. Trong hầu hết các trường hợp, chương trình xác định chính xác các tham số của máy chủ proxy và liệu có nên sử dụng máy chủ proxy hay không.

Nếu chương trình không xác định được các tham số máy chủ proxy chính xác, hãy bỏ chọn hộp kiểm**Sử dụng cài đặt proxy tự động**. Kiểm tra hộp**Sử dụng máy chủ proxy**, chỉ định proxy**Địa chỉ nhà**và**Hải cảng**nếu proxy là cần thiết. Nói chung, nếu bạn thành công trong việc cập nhật giải đấu qua Internet mà không cần proxy, thì có lẽ không cần proxy.

Thông thường, các giá trị này khớp với cài đặt proxy LAN của Internet Explorer:

#### **trình duyệt web IE**®**Công cụ**®**tùy chọn Internet**®**kết nối**®**Cài đặt mạng Lan.**

Nếu bạn không thành công, hãy tham khảo ý kiến của quản trị viên mạng LAN hoặc ISP của bạn về các giá trị proxy chính xác.

### · **Tự động tải xuống các giải đấu mới**

Chọn hộp này để các giải đấu mới thỉnh thoảng xuất hiện trên máy chủ được tải xuống tự động.

#### · **Tự động lấy tỷ lệ cược dòng**

Chọn hộp này để tự động lấy tỷ lệ cược dòng từ máy chủ.

#### · **Thông báo âm thanh về các bản cập nhật đã**

**hoàn thành** Bật giai điệu khi cập nhật xong.

#### · **Cập nhật tự động qua đêm**

Bật cập nhật tự động qua đêm của tất cả các giải đấu, cơ bản hoặc cấp tốc hoặc cả hai.

## **4.4 Tùy chọn thuật sĩ cổ phần**

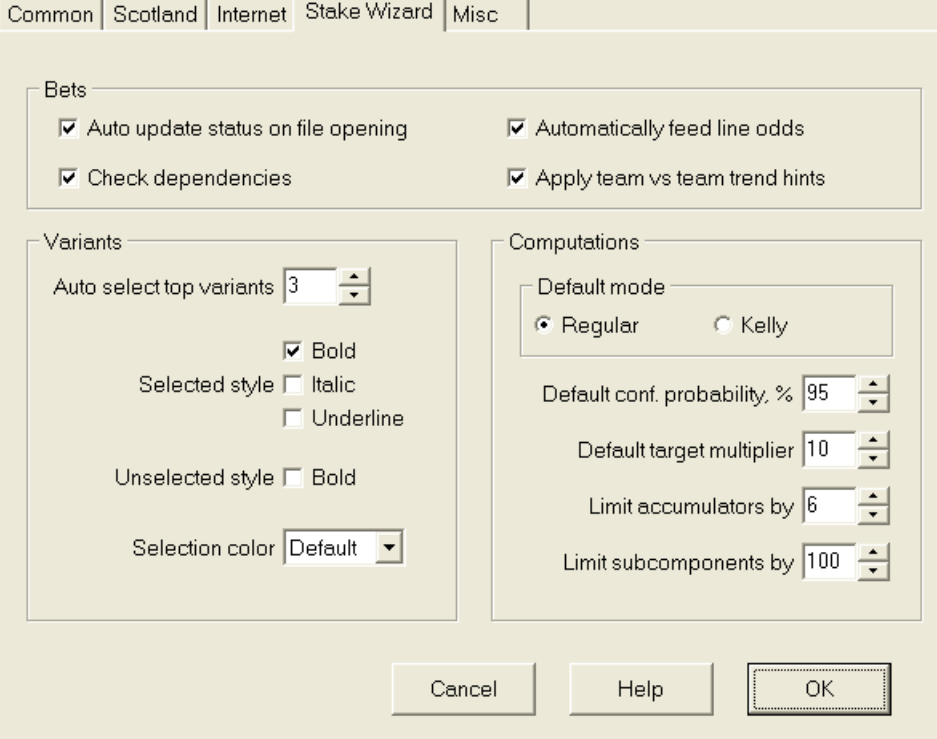

### Cược

#### · **Tự động cập nhật trạng thái khi mở tệp**

Chọn hộp này để trạng thái của các cược đã chọn được cập nhật tự động, khi mở (hoặc chọn từ hộp danh sách) một tệp tiền cược khác.

#### · **Kiểm tra phụ thuộc**

Cược phụ thuộc lẫn nhau (tức là cược vào cùng một sự kiện) không thể được tính vào cược tích lũy (xiên, v.v.). Chọn tùy chọn này để ngăn chặn**thuật sĩ cổ phần**từ việc tạo ra các biến thể đặt cược bị cấm.

#### · **Tự động tỷ lệ cược dòng**

Cho phép tự động cung cấp tỷ lệ cược dòng có sẵn cùng với tỷ lệ cược hợp lý vào**Pháp sư cổ phần**bàn cược. Nó có ý nghĩa khi người dùng sẽ đặt cược với**bwin.com**.

#### · **Áp dụng gợi ý xu hướng đội vs đội**

Chọn hộp này để áp dụng các gợi ý kiểm tra xu hướng bằng cách tô màu các ô tỷ lệ cược (phím tắt**F10**). Các tỷ lệ cược có xu hướng bất lợi sẽ được tô màu tím. Một nỗ lực để cung cấp những tỷ lệ cược này cho**thuật sĩ cổ phần**sẽ được kèm theo thông báo cảnh báo.

biến thể

© 1999-2023 Công ty TNHH Phần mềm Newhaven

#### · **Tự động chọn các biến thể hàng đầu**

Sau khi hoàn thành tính toán, một số biến thể đặt cược hàng đầu có thể được chọn tự động bằng cách chọn số thích hợp. Các biến thể đã chọn được hiển thị ở dạng**Báo cáo**.

#### · **phong cách lựa chọn**

Sử dụng các tùy chọn này, người dùng có thể tùy chỉnh giao diện của các biến thể đặt cược được chọn và không được chọn trong bảng biến thể.

### Tính toán

#### · **Chế độ mặc định**

Chế độ tính toán mặc định xác định chế độ của tệp cổ phần mới được tạo. Chế độ tính toán thực tế có thể được thiết lập tại bảng điều khiển trên**thuật sĩ cổ phần**hình thức chính. sử dụng**Thường xuyên**chế độ là thích hợp hơn.

#### · **Xác suất tin cậy mặc định, %**

Xác suất tin cậy là xác suất đạt được quỹ mục tiêu theo một trình tự thống nhấtNvòng cược. Giá trị mặc định được đề xuất - 95%.

#### · **Hệ số mục tiêu mặc định**

Hệ số mục tiêu bằng tỷ lệ (Quỹ mục tiêu)/(Quỹ khả dụng). Quỹ mục tiêu của các tệp cổ phần mới được tạo được tính theo giá trị này và quỹ cuối cùng của người dùng có sẵn (bankroll). Giá trị khuyến nghị là 100.

#### · **Giới hạn bộ tích lũy bằng cách**

Tùy chọn này cho phép người dùng giới hạn bộ tích lũy ở số lượng cược thông thường được chỉ định. Khi giới hạn bộ tích lũy, ví dụ như 2,**thuật sĩ cổ phần**tạo ra các biến thể cá cược như**Một**,**b**,**C**,**AB**,**AC**,**trước công nguyên**,**AB+C**, **AB+BC+AC**, v.v., nhưng không**ABC**. Giá trị khuyến nghị là 6.

#### · **Giới hạn các thành phần con bằng**

Số lượng thành phần con trong một cược phức hợp bằng 2<sub>N</sub>-1 khi không có ràng buộc nào được áp đặt (Nsố biến cố độc lập đã chọn). Từ những lý do thực tế, nó không thể quá lớn. Giá trị đề xuất là 100. Giá trị tối đa được phép là 4095.

## **4,5 Sự lựa chọn hỗn hợp**

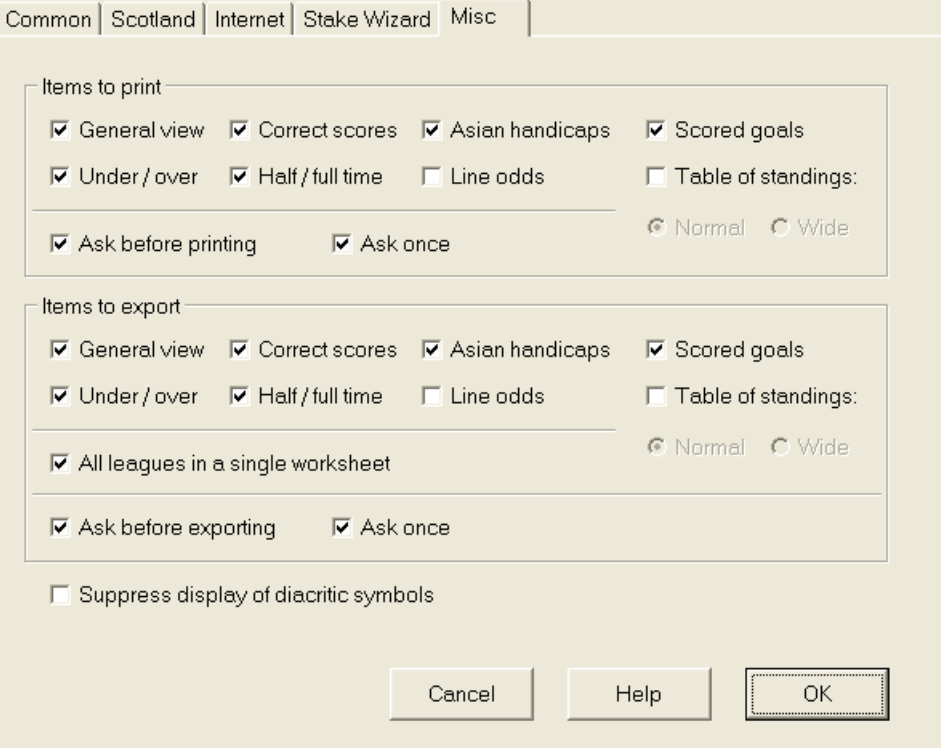

#### · **Các mặt hàng để in**

Đánh dấu vào các ô thích hợp để chọn chế độ xem tỷ lệ cược sẽ được in. Người dùng có thể không quan tâm đến tất cả các loại tỷ lệ cược được tạo và tùy chọn này giúp tiết kiệm giấy.

#### · **Mặt hàng xuất khẩu**

Chọn các ô thích hợp để chọn chế độ xem tỷ lệ cược và sẽ được xuất sang tệp Excel (XLS) hoặc tệp được phân cách bằng dấu phẩy (CSV). Người dùng có thể không quan tâm đến tất cả các loại tỷ lệ cược được tạo và tùy chọn này giúp tiết kiệm dung lượng ổ đĩa bằng cách tạo các tệp nhỏ hơn.

Ngoài ra, hai hộp kiểm khác**Hỏi trước...**và**hỏi một lần**có thể được sử dụng để kiểm soát hành vi của các hộp thoại bật lên xuất hiện trước khi in và xuất.

#### · **Chặn hiển thị các ký tự dấu phụ**

Chọn hộp này để chặn hiển thị các ký tự dấu phụ trong tên của các đội. Các ký tự này thường được hiển thị không chính xác bằng các ngôn ngữ không phải là tiếng Latinh (ví dụ: tiếng Trung, tiếng Cyrillic, v.v.) và có thể làm hỏng giao diện bình thường của chương trình. Tùy chọn yêu cầu khởi động lại chương trình để có hiệu lực.

## **5 Công cụ**

### **5.1 công cụ chuyển đổi tỷ lệ cược**

Công cụ chuyển đổi tỷ lệ cược được kích hoạt bằng cách chọn mục menu**Công cụ**®**công cụ chuyển đổi tỷ lệ cược**hoặc bằng cách nhấp vào một nút trenh công cụ.

#### · **Bảng điều khiển cơ bản**

Tỷ lệ cược được chuyển đổi giữa bốn ký hiệu có sẵn: số thập phân, phần trăm xác suất, Hoa Kỳ và Vương quốc Anh. Có thể nhập tỷ lệ cược bằng bàn phím hoặc chuột:

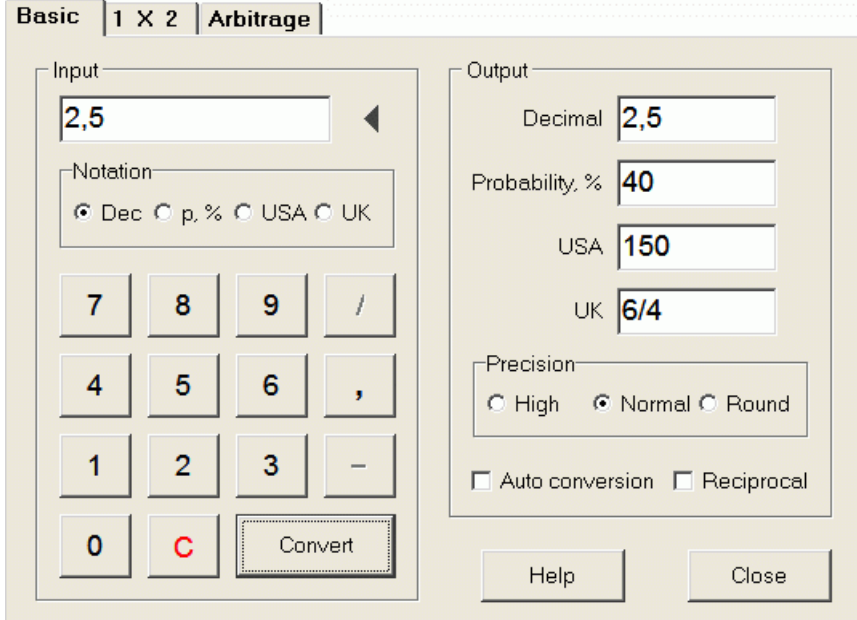

Phạm vi cho phép đối với tỷ lệ cược đầu vào như sau:

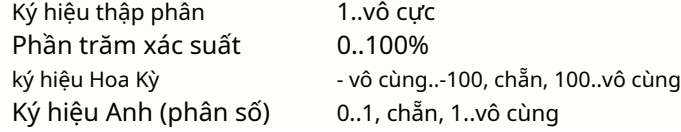

Tùy thuộc vào nhu cầu cụ thể, người dùng có thể chọn giữa ba cấp độ chính xác đầu ra: cao, bình thường và làm tròn.

Những người miễn cưỡng bấm vào một nút**Chuyển thành**, có thể sử dụng chức năng tự động chuyển đổi bằng cách đánh dấu vào ô **chuyển đổi tự động**.

Có thể xem giá trị đối ứng của tỷ lệ cược kết quả bằng cách chọn hộp**đối ứng**. Giá trị đối ứng được tính như một phần bổ sung cho xác suất 100% của một sự kiện nhất định.

#### · **bảng điều khiển 1 X 2**

Tỷ lệ cược cố định 1X2 (giá) được chuyển đổi ở đây thành tỷ lệ chấp châu Á, tổng bàn thắng và tỷ số chính xác. Ngoài ra, bộ chuyển đổi tính toán tỷ suất lợi nhuận thực tế hoặc sử dụng giá trị do người dùng xác định.

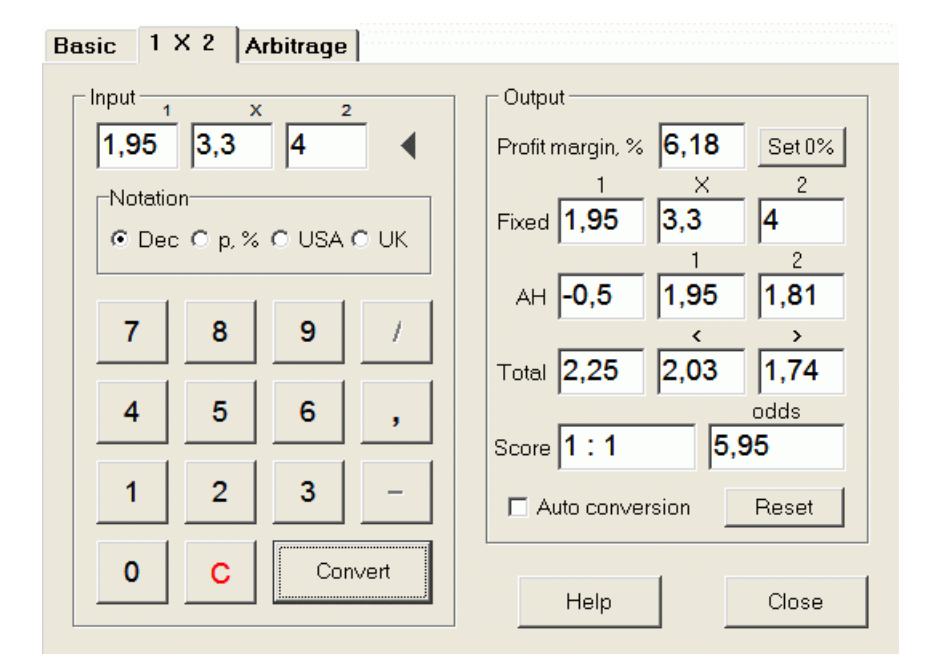

Người dùng có thể xác định bất kỳ tỷ suất lợi nhuận nào trong hộp nhập liệu có thể chỉnh sửa, sau đó tính toán tỷ lệ cược cố định tương ứng, tỷ lệ chấp châu Á, tổng số bàn thắng và tỷ số chính xác bằng cách nhấp vào nút**Chuyển thành**. Nhấp vào một nút **Đặt 0%** nhanh chóng đặt tỷ suất lợi nhuận bằng 0 và hiển thị tỷ lệ cược hợp lý.

Cơ sở AHO, cơ sở tổng số bàn thắng và tỷ số chính xác có khả năng nhất cũng được hiển thị trong các hộp có thể chỉnh sửa. Người dùng có thể chỉ định bất kỳ giá trị nào của AHO, tổng số bàn thắng và tỷ số chính xác ở đó và tính tỷ lệ cược tương ứng bằng cách nhấp vào nút**Chuyển thành**hoặc bằng cách nhấn**<Nhập>**.

Nhấp vào một nút**Cài lại**loại bỏ các cơ sở do người dùng xác định và hoàn nguyên tất cả về các giá trị tự động.

**Ghi chú:**Về nguyên tắc, có thể chuyển đổi ngược lại tỷ lệ cược chấp châu Á thành tỷ lệ cược cố định, với điều kiện tỷ lệ cược tổng bàn thắng cũng được biết đến.

#### · **bảng chênh lệch giá**

Cá cược chênh lệch giá (hay còn gọi là*chắc chắn đặt cược*hoặc là*cây ngải cứu*) là một cơ hội không có rủi ro để kiếm lợi nhuận được đảm bảo trên một sự kiện thể thao hoặc thị trường cá cược cụ thể. Nó khai thác sự khác biệt về tỷ lệ cược được cung cấp giữa một số nhà cái, thường là hai hoặc ba.

Cá cược chênh lệch giá có thể thực hiện được khi tỷ lệ cược L1, L2,..., Lkloại trừ lẫn nhaukkết quả của cùng một sự kiện đáp ứng tiêu chí đơn giản (theo ký hiệu thập phân): P = 1/L1 + 1/L2 + ... + 1/Lk < 1. Tỷ suất lợi nhuận của một nhà cái cá cược giả định tính bằng % được xác định là 100\*(1 - 1/P), và thông thường phải là số âm. Tiền cược riêng cho các kết quả 1, 2,... được tính là A / P / L1, A / P / L2, v.v., trong đó A là số tiền đầu tư. Sau đó, lợi nhuận dự kiến của người đặt cược được tính là A\*(1 / P - 1) và thông thường phải là số dương.

Tất cả những tính toán này cho hai hoặc ba kết quả được thực hiện trên**Kinh doanh chênh lệch giá**bảng điều khiển bằng cách nhấp vào một nút**Chuyển thành**hoặc bằng cách nhấn**<Nhập>**:

```
Basic |1 \times 2Arbitrage
```
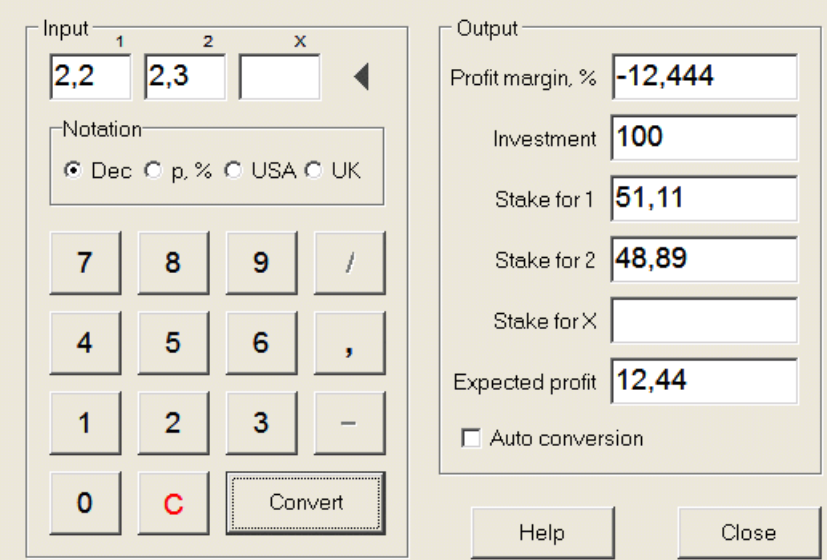

Hai kết quả đầu tiên (1, 2) thường được giả định là chiến thắng của đội này hoặc đội khác trong một trận đấu (không đặt cược hòa) hoặc sự kiện loại Đúng/Không. Đối với chỉ hai kết quả, trường có thể chỉnh sửa thứ ba phải được để trống. Kết quả thứ ba (X) là tùy chọn và được coi là hòa đối với tỷ lệ cược cố định của loại 1-X-2.

**Ghi chú:**Trong trường hợp tiêu chí chênh lệch giá không được đáp ứng, lợi nhuận kỳ vọng là âm và được đánh dấu bằng màu đỏ trong khi chương trình báo hiệu một tiếng bíp.

### **5.2 Pháp sư cổ phần 4**

Công cụ**thuật sĩ cổ phần**tạo ra một chiến lược cá cược tối ưu, và do đó giúp ngăn chặn việc lãng phí tiền vào việc cá cược mù quáng. Bằng cách sử dụng phân tích xác suất nâng cao, nó sẽ trực tiếp hướng dẫn người đặt cược về biến thể cá cược nào phù hợp hơn, cũng như cách phân bổ quỹ cá cược cụ thể.

Nó được kích hoạt bằng cách chọn mục menu**Công cụ®thuật sĩ cổ phần**hoặc bằng cách nhấp vào thanh nút. "So trên một công cụ

Thông tin chi tiết về công cụ mạnh mẽ này có thể được tìm thấy trong Hướng dẫn Thuật sĩ Cổ phần Chương.

## **5.3 phân tích giải đấu**

Công cụ phân tích giải đấu giải quyết các nhiệm vụ sau:

- · Tính tỷ lệ cược (xác suất) để mỗi đội có mặt ở một vị trí nhất định sau khi hoàn thành các trận đấu đã lên lịch;
- · Tính toán kịch bản có thể xảy ra nhất cho mỗi cặp "đội so với địa điểm" có thể xảy ra;
- · Tính toán bảng xếp hạng giả thuyết cho các tình huống có thể xảy ra nhất.
- · Tính toán bảng điểm cho các trò chơi trước đây của một giải đấu.

Nó được kích hoạt bằng cách chọn mục menu**Công cụ**®**phân tích giải đấu**hoặc bằng cách nhấp vào một nút trên thanh trên công cụ.

Để bắt đầu phân tích, hãy nhấp vào nút , nhấn phím <**F9**>, hoặc chọn mục menu**Chạy**®**Bắt đầu**.

Thời gian tính toán phụ thuộc vào số lượng trò chơi được lên lịch là lũy thừa của 3, và do đó có thể rất lớn. Tuy nhiên, người dùng có một tùy chọn để chọn giữa tốc độ tính toán và mong muốn độ chính xác bằng cách sử dụng điều khiển theo dõi **theo trange trên một thanh công cụ. Để dừng tính toán dài dòng, hoặc** nhấp vào một nút, nhấn một phím <**F10**>, hoặc chọn mục menu**Chạy**®**Dừng lại**.

#### · **Bảng tỷ lệ cược**

#### Tỷ lệ cược tính toán được trình bày trong bảng tỷ lệ cược:

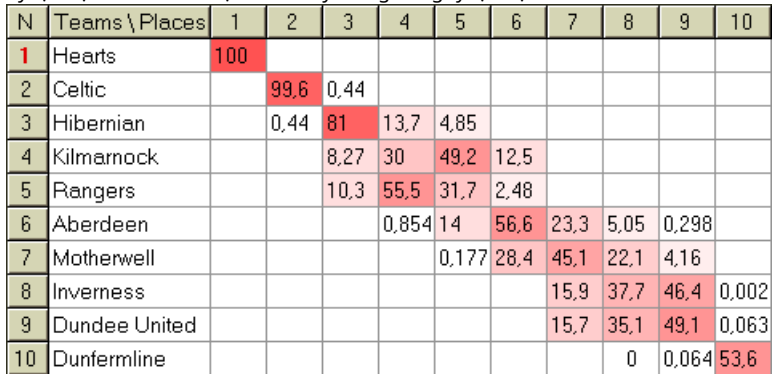

Các ô màu đại diện cho các cặp có thể có "đội so với địa điểm". Màu càng đậm, đội càng có nhiều cơ hội chiếm được vị trí.

Có bốn ký hiệu khả dụng của các số liệu trong bảng tỷ lệ cược: thập phân, xác suất %, Hoa Kỳ và Vương quốc Anh. Xác suất được sử dụng theo mặc định. Tổng các xác suất trong mỗi cột và trong mỗi hàng bằng 100%.

Có thể dễ dàng chuyển đổi các ký hiệu bằng cách nhấp vào mục menu**tỷ lệ cược**®**ký hiệu**hoặc sử dụng menu bật lên.

Nhấp chuột vào bất kỳ ô màu nào của bảng tỷ lệ cược sẽ tạo ra phản ứng ngay lập tức trong hai bảng khác: bảng trò chơi và bảng xếp hạng giả định.

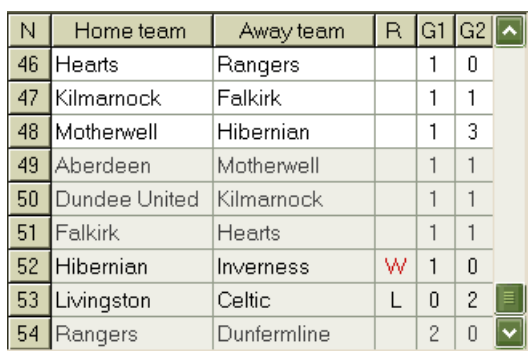

#### · **Bàn trò chơi và kịch bản**

Bảng trò chơi giữ tất cả các trò chơi đã chơi và một số trò chơi theo lịch trình của giải đấu hiện tại. Chúng tương ứng với tất cả các trò chơi trong bảng trò chơi chính**thuật sĩ tỷ lệ cược**màn hình không cốc (**c**) thuộc tính và không cũ hơn trò chơi đầu tiên của giải đấu (được biểu thị bằng**F**). Các trò chơi đã lên lịch có nền màu xám nhạt để phân biệt với các trò chơi khác. Cột**r**hiển thị kịch bản có thể xảy ra nhất cho cặp đã chọn**đội vs địa điểm**bằng cách sử dụng bộ ký hiệu sau:

- W chiến thắng của đội nhà
- L chiến thắng của đội khách
- Đ. vẽ tranh
- thắng chiến thắng của đội chủ nhà với cách biệt 1 bàn n
- Ln thắng đội khách với cách biệt 1 bàn n
- S số điểm nhất định

Cột**G1**,**G2**đại diện cho điểm số thực tế của các trò chơi trước đây và điểm số có thể xảy ra nhất cho các trò chơi đã lên lịch. Điểm số của một số trò chơi theo lịch trình được điều chỉnh bởi kịch bản. Ví dụ: trong khi tỷ số có thể xảy ra nhất của một số trò chơi là**1:0**, tham gia vào một kịch bản là "hòa" tạo ra tỷ số có khả năng xảy ra cao nhất của trò chơi đó, vd**1:1**. Các trò chơi đã lên lịch không có trong kịch bản sẽ có màu xám.

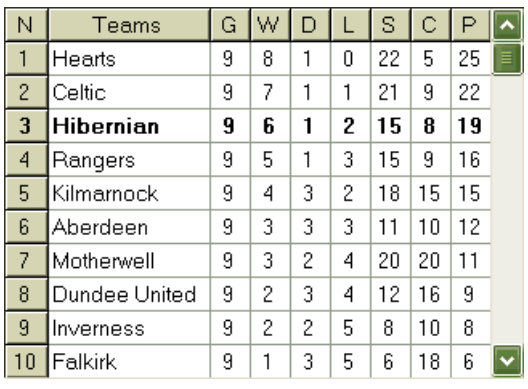

#### · **Bảng xếp hạng giả thuyết**

Bảng này hiển thị thứ hạng giả định cho tình huống có thể xảy ra nhất của cặp đã chọn**đội vs địa điểm**(ví dụ: Hibernian ở vị trí thứ 3). Cột**g**,**W**,**Đ.**,**L**,**S**,**C**,**P**lần lượt biểu thị tổng số: trận đã chơi, trận thắng, trận hòa, trận thua, số bàn thắng ghi được, số bàn thua (thủng lưới) và số điểm.

#### · **Bảng điểm**

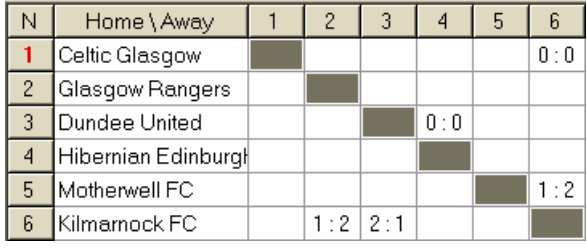

Bảng điểm có thể được hiển thị bằng cách sử dụng mục menu**Bàn**®**bảng điểm**, hoặc bằng cách nhấn phím <**F3**>. Bảng này hiển thị điểm số của các trận đấu trước đây trong một giải đấu. Người dùng có thể quay lại bảng tỷ lệ cược bằng cách nhấn phím <**F2**>.

**Ghi chú:**Cả bảng tỷ lệ cược và tỷ số đều có thể được xuất sang tệp Excel (XLS) bằng mục menu**Bàn**® **Xuất bảng**.

**Ghi chú:**Công cụ phân tích giải đấu có những hạn chế sau đối với dữ liệu đầu vào:

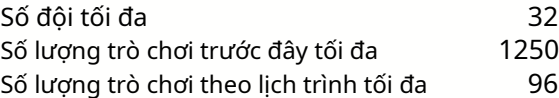

## **5.4 truy xuất dữ liệu**

**truy xuất dữ liệu**là một tiện ích tìm kiếm các nguồn web trên Internet và truy xuất kết quả và lịch thi đấu thể thao cho bóng đá, khúc côn cầu trên băng, bóng rổ, bóng chày, liên đoàn bóng bầu dục, bóng bầu dục Mỹ, bóng ném và bóng chuyền. Nó bao gồm rất nhiều giải vô địch và các cuộc thi khác. Một số tùy chọn cho phép nhận kết quả mới nhất hoặc toàn bộ, cung cấp cho trò chơi một số thuộc tính, tự động đổi tên đội và lưu dữ liệu ở định dạng giải đấu (LEA). Giao diện đơn giản và trực quan giúp bạn dễ dàng lấy và lưu các mảng dữ liệu lớn một cách nhanh chóng.

Công cụ**truy xuất dữ liệu**được kích hoạt thông qua mục menu**Công cụ**®**truy xuất dữ liệu**hoặc sử dụng nút trên thanh công cụ.

**Ghi chú:**Tất cả các**truy xuất dữ liệu**các tính năng chỉ có ở phiên bản đầy đủ (đã đăng ký).

**Ghi chú:**Khi lưu dữ liệu với**Đổi tên**quyền mua,**truy xuất dữ liệu**sử dụng các quy tắc và tệp giống như được mô tả trong chủ đề Đổi tên nhiều nhóm.

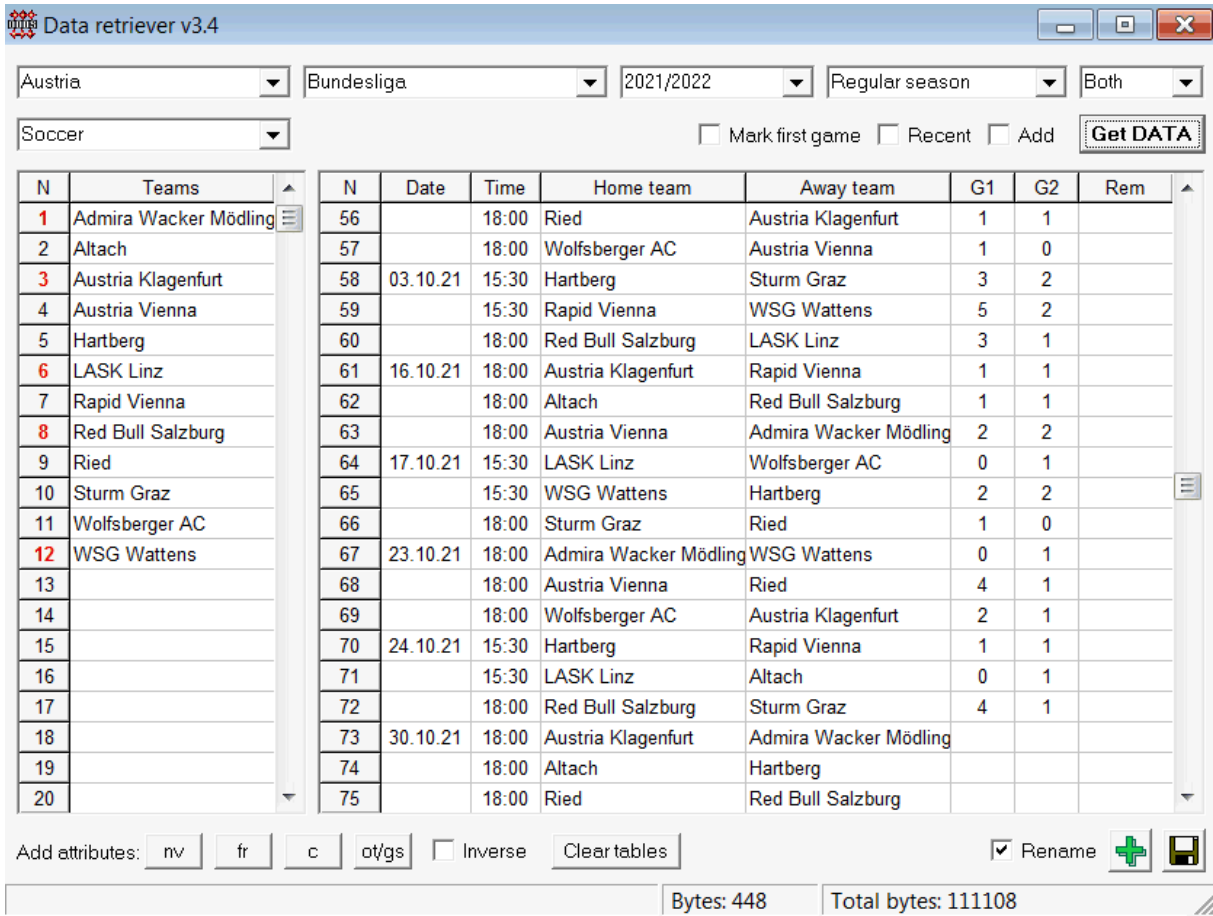

Nút dấu cộng màu xanh lục ở góc dưới cùng bên phải cập nhật giải đấu hiện tại với dữ liệu đã truy xuất mà không phải lưu vào tệp.

#### · **Thêm một giải đấu tùy chỉnh**

Trước tiên, hãy đảm bảo rằng các kết quả trước đây và lịch thi đấu trong tương lai đều có trong**truy xuất dữ liệu**.

1. Lưu dữ liệu giải đấu vào tệp giải đấu bằng cách sử dụng nút ở góc dưới cùng bên phải.

2. Mở tệp đó trong**thuật sĩ tỷ lệ cược**.

3. Thêm tệp cho các phần trước bằng cách sử dụng**Trò chơi**®**Cập nhật từ tập tin**.

3.1. Xác định các đội tham gia. Lấy tất cả các đội và trò chơi trong 3 mùa giải trước + mùa giải hiện tại, ví dụ như League 2. Điều này có thể dễ dàng thực hiện bằng cách kiểm tra các tùy chọn bộ lọc**Thêm đội**,**thêm trò chơi**, và**Thêm vào**

#### **đồ đạc**khi đang sử dụng**Trò chơi**®**Cập nhật từ tập tin**.

3.2. Cập nhật giải đấu từ ít nhất 3 mùa giải trước ở League 1, 2, 3, 4, v.v. chỉ bằng một tùy chọn**thêm trò chơi**. Lấy bao nhiêu mùa trước tùy thích để phân tích hiệu suất lịch sử và biểu đồ, nhưng hãy nhớ rằng chỉ những trò chơi đó mới ảnh hưởng đến xếp hạng và tỷ lệ cược không cũ hơn thời gian khấu hao

(**Tùy chọn**®**thời gian khấu hao**). Nó có giá trị mặc định là 900 ngày đối với hầu hết các giải đấu (~ 2,5 mùa giải). 4. Thực hiện các cài đặt cần thiết trong bảng Tùy chọn. Đặc biệt đặt tên của giải đấu chính xác theo định dạng: Quốc gia - Tên Liên đoàn. 5. Nhấp vào nút mũi tên màu xanh lục trên thanh công cụ.

6. Sử dụng**đồ đạc**®**Hiển thị đồ đạc mới**để hiển thị đồ đạc và tỷ lệ cược.

**Ghi chú:**Tệp giải đấu phải có tiền tố quốc gia, không có bất kỳ dấu cách nào, ví dụ:MyCountry1.lea.

**Ghi chú:truy xuất dữ liệu**chỉ là một công cụ để truy xuất và lưu dữ liệu giải đấu từ các nguồn web. Tất cả các công việc tiếp theo được thực hiện bởi**thuật sĩ tỷ lệ cược**.

## **5,5 bộ lọc trò chơi**

Công cụ**bộ lọc trò chơi**là một công cụ để phân tích các trận đấu trước đây đáp ứng các điều kiện khác nhau: đội tham gia, mùa giải, kết quả lần đầu tiên / toàn thời gian, kết quả, tỷ số chính xác, điểm chấp, tổng số, thuộc tính trò chơi.

Công cụ**bộ lọc trò chơi**được kích hoạt bằng cách chọn mục menu**Công cụ**®**bộ lọc trò chơi**, hoặc là**Trò chơi**® **Xem trò chơi**®**Sử dụng bộ lọc...**hoặc bằng cách nhấp vào nút trên thanh công cụ.

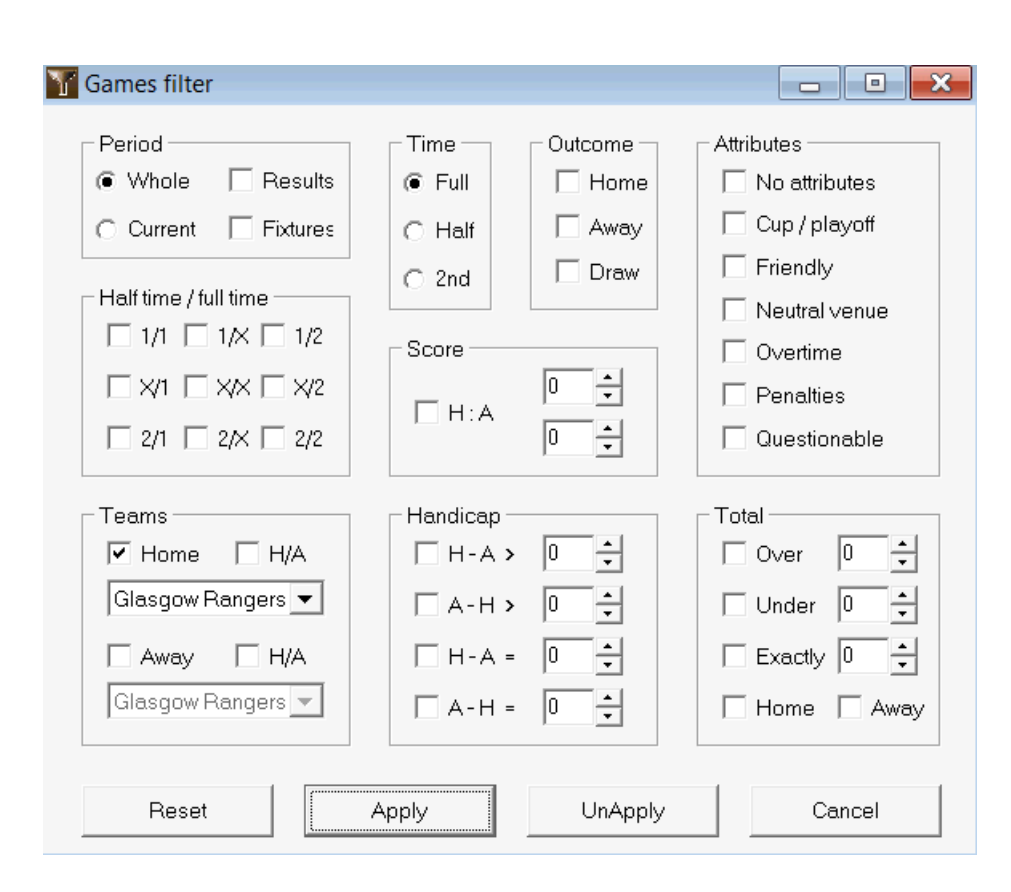

Để xem tập hợp con các trò chơi đáp ứng các điều kiện lọc được chỉ định, hãy nhấp vào nút**Ứng dụng**.

Để hoàn nguyên biểu mẫu về trạng thái ban đầu, hãy nhấp vào nút**Cài lại**.

Để hủy kích hoạt các điều kiện lọc đã áp dụng, hãy nhấp vào nút**Hủy áp dụng**trên biểu mẫu, nhấp vào nút **Hoàn tác**trên thanh công cụ hoặc chọn mục menu**Trò chơi**®**Xem trò chơi**®**Tất cả trò chơi**.

## **5.6 Phân tích hiệu suất**

Công cụ**Phân tích hiệu suất**được kích hoạt thông qua mục menu**Công cụ**®**Phân tích hiệu suất**.

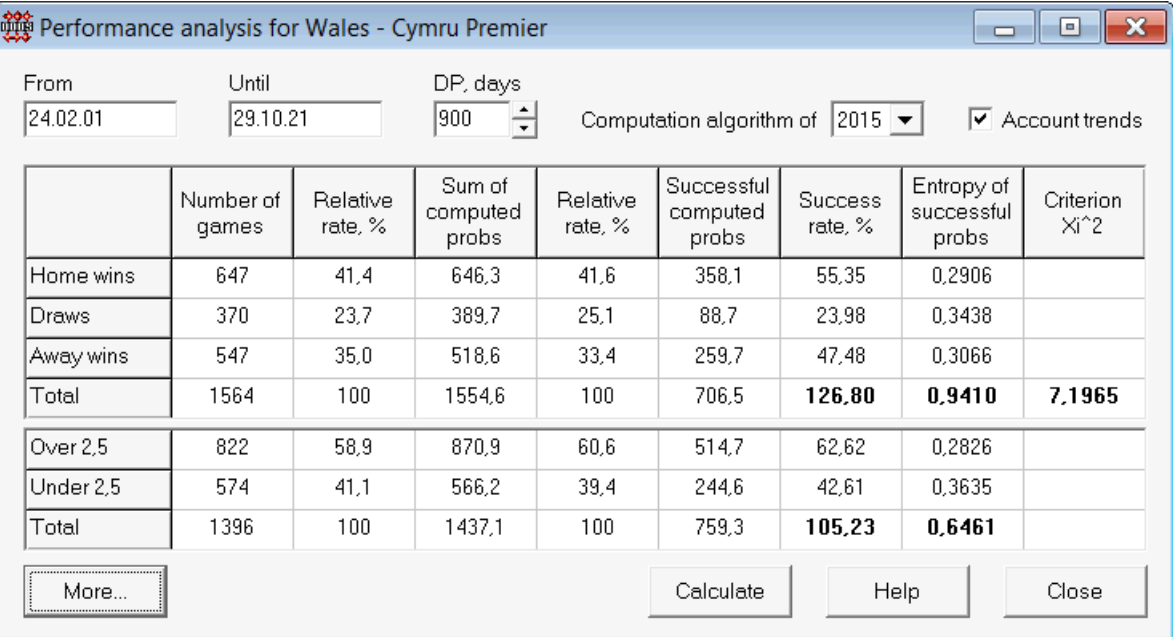

Tiện ích này tạo số liệu thống kê về tỷ lệ cược (xác suất) được tính toán thành công trong một giải đấu nhất định. Kết quả tính toán có thể được coi là một chỉ số chung cho tác động chung của các yếu tố đồng thời sau:

1. Hiệu suất của**thuật sĩ tỷ lệ cược**chính nó;

2. Khả năng dự đoán của giải đấu hiện tại.

Để bắt đầu phân tích, hãy nhấp vào nút**Tính toán**. Tỷ lệ thành công tính toán được trình bày trong hai bảng. Bảng đầu tiên có ý nghĩa chính xác sau đây của các cột của nó:

![](_page_32_Picture_271.jpeg)

Hai khoản tiền cuối cùng: tỷ lệ thành công PP=100\*S1/M+ 100\*Sx/Mx+ 100\*Sz/Mzvà entropy của xác suất thành công được coi là một chỉ số hiệu suất/khả năng dự đoán tích hợp. Chúng được đánh dấu bằng phông chữ đậm. Giá trị nhỏ nhất có thể có của một entropy bằng 0 khi tất cả các kết quả được dự đoán với độ chính xác tuyệt đối. Các giá trị entropy càng cao có nghĩa là độ chính xác của dự đoán càng thấp.

Bảng thứ hai dành cho trên/dưới tương tự như bảng đã mô tả ở trên.

**Ghi chú:**Phân tích hiệu suất chính xác yêu cầu phải chơi đủ các trò chơi trước đây trước ngày bắt đầu của giai đoạn phân tích. Ít nhất tất cả các trò chơi trước đây trong thời gian khấu hao phải có mặt ngoài các trò chơi được chơi sau ngày bắt đầu.

**Ghi chú:**Bạn có thể tìm thấy dữ liệu mở rộng hơn về tỷ lệ thành công 1, 1X, 2, 2X cho hầu hết các giải đấu được hỗ trợ tại**thuật sĩ tỷ lệ cược**trang chủ: http://www.newhavensoft.net .

## **5,7 Đổi tên tiện ích**

Công cụ**Đổi tên tiện ích**cho phép người dùng dễ dàng xử lý sự khác biệt trong cùng tên nhóm phát sinh từ các nguồn khác nhau. Nó được kích hoạt thông qua mục menu**Công cụ**®**Đổi tên tiện ích**. Sử dụng nó để đổi tên các nhóm chỉ một lần. Sau đó, việc đổi tên sẽ được thực hiện tự động. Tên đích (mới) có thể có nhiều tên nguồn.

![](_page_33_Picture_76.jpeg)

**Đổi tên tiện ích**biểu mẫu được chia cho ba chế độ xem danh sách. Tên nhóm mục tiêu (tên sẽ được đổi tên thành) được đánh dấu bằng phông chữ đậm. Chế độ xem danh sách bên trái chứa danh sách đầy đủ của tất cả các tên nhóm, bao gồm cả tên cũ và tên mới. Chế độ xem danh sách ở giữa chứa nhóm đổi tên hiện tại bao gồm tên mục tiêu (in đậm) và một hoặc nhiều tên nguồn. Chế độ xem danh sách bên phải chỉ chứa tên mục tiêu. Việc chọn bất kỳ mục nào trong chế độ xem danh sách bên trái hoặc bên phải sẽ hiển thị toàn bộ nhóm chứa mục đó.

Các nút khả dụng cho phép thêm tên nguồn và đích, chỉ định tên làm mục tiêu, tạo nhóm đổi tên mới, xóa nhóm và thêm nhóm mới vào danh sách đổi tên.

Theo mặc định, đổi tên tệp có tên tiêu chuẩn**Đổi tên.ren**. Tên tiêu chuẩn này cũng được sử dụng bởi**truy xuất dữ liệu**công cụ khi lưu kết quả của trò chơi hoặc đồ đạc trong quá khứ.

## **5,8 không gian bóng 3D**

**không gian bóng 3D**là một công cụ giải trí thực hiện hành vi của quả bóng đá trong một không gian vật lý có hoặc không có lực hấp dẫn được áp dụng, theo các định luật bảo tồn chính. Ở chế độ toàn màn hình, không có nền tường, nó có thể được sử dụng làm trình bảo vệ màn hình gốc.

![](_page_34_Picture_5.jpeg)

Một số tùy chọn có sẵn cho người dùng bằng cách nhấn các phím sau:

- **r** Khởi động lại
- **g** Bật/tắt trọng lực
- **h** Chuyển động trong mặt phẳng nằm ngang
- **V** Chuyển động trong mặt phẳng thẳng đứng
- **b** Chuyển động trên cỏ (giống bi-a)
- **+ , =** chuyển động nhanh
- **–** Chuyển động chậm lại
- **S** Bật/tắt hiệu ứng âm thanh
- **W** Bật/tắt nền tường
- **m** Thêm bóng
- **L** loại bỏ bóng
- **F/N** Màn hình đầy đủ / bình thường

Các tùy chọn trên cũng có thể truy cập được bằng cách nhấp chuột phải và chọn một mục trong menu bật lên. Mục cuối cùng trong menu bật lên**Khung ngắn...**lưu một khung hình ngắn của cảnh hiện tại vào một tệp bitmap.

Ngoài ra, người dùng có thể điều hướng qua cảnh bằng các phím sau:

![](_page_35_Picture_179.jpeg)

**Ghi chú**: Bật trọng lực cuối cùng chấm dứt chuyển động do mất năng lượng. Tuy nhiên, nó có thể được duy trì bằng cách nhấn <**+**> phím theo thời gian.

**Ghi chú**: Sự mất mát động năng do tương tác không đàn hồi giữa các vật va chạm chỉ có tác dụng trong trường hợp có tác dụng của trọng lực.

## **6 Hướng dẫn thuật sĩ cổ phần**

## **6.1 Tổng quan và khái niệm cơ bản**

**Pháp sư cổ phần 4**là một phiên bản mới của phần mềm ra quyết định tạo ra một chiến lược cá cược tối ưu. Sử dụng phân tích xác suất tinh vi, nó trực tiếp hướng dẫn người đặt cược về cấu trúc đặt cược nào là thích hợp hơn, cũng như cách phân bổ quỹ cá cược cụ thể. Không giống như các chương trình đơn giản dựa trên tiêu chí Kelly,**thuật sĩ cổ phần** cho phép sử dụng phạm vi tăng trưởng tài khoản ngân hàng thực tế và xác định xác suất tin cậy để đạt được quỹ mục tiêu.

**Pháp sư cổ phần 4**được hỗ trợ về mặt lý thuyết bởi định lý mới và trên thực tế bởi công cụ tối ưu hóa đa biến mới. Nó có hiệu suất cao nhất và mang lại nhiều cơ hội hơn cho người đặt cược.

Người đặt cược thường đặt cược bằng trực giác cân bằng tỷ lệ cược của nhà cái với kiến thức của anh ta về các sự kiện. Chắc chắn, nhiệm vụ của người chơi không hề dễ dàng, vì rất nhiều sự kiện/tỷ lệ cược do nhà cái đưa ra sẽ được tập hợp lại với nhau. Sau đó, một quyết định phải tuân theo số tiền và trong đó tổ hợp cổ phần nên được thực hiện. Rõ ràng là đặt cược với tất cả số tiền có sẵn sớm muộn gì cũng dẫn đến thua lỗ toàn bộ. Mặt khác, đặt cược với số tiền nhỏ sẽ không có cơ hội giành được nhiều tiền. Phải có một phương tiện hạnh phúc ở đâu đó... và nó**không tồn tại!thuật sĩ cổ phần**đủ thông minh để tìm ra một phương tiện như vậy cho sự kết hợp có lợi nhất trong số hàng nghìn cách có thể.

Để sử dụng chương trình này một cách hiệu quả, người đặt cược phải hiểu mối quan hệ đơn giản giữa xác suất của sự kiện và tỷ lệ cược. Có hai loại tỷ lệ cược: tỷ lệ cược trực tuyến (do nhà cái cung cấp) và tỷ lệ cược công bằng. Cái sau chỉ là giá trị nghịch đảo của xác suất sự kiện. Nếu tỷ lệ cược hợp lý bằng với tỷ lệ cược trực tuyến, nhà cái sẽ không có lợi nhuận trong thời gian dài, cũng như người đánh cược sẽ không có lợi. Đó là lý do tại sao tỷ lệ cược dòng luôn phải thấp hơn tỷ lệ cược hợp lý miễn là nhà cái muốn có lợi nhuận. Nếu không, người đặt cược có điều kiện tiên quyết là thắng và nhà cái thua.

Xem xét tỷ lệ cược dòng = 2,0. Từ quan điểm của một nhà cái cá cược, xác suất xảy ra sự kiện nhỏ hơn 1/2.0 = 50% và sự khác biệt này tạo nên tỷ suất lợi nhuận của anh ta. Người đặt cược trực giác sẽ đặt cược vào sự kiện này nếu, theo ý kiến của anh ấy, tỷ lệ cược hợp lý nhỏ hơn 2,0 (ví dụ: 1,5), tức là xác suất của sự kiện là khoảng 1/1,5 = 67%. Hai giá trị này là dữ liệu đầu vào chính của chương trình. Và dĩ nhiên,**thuật sĩ cổ phần**sẽ tạo ra

một cấu trúc đặt cược tối ưu chỉ khi tỷ lệ cược công bằng nhỏ hơn tỷ lệ cược theo hàng. Nếu không thì cá cược không có ý nghĩa gì!

Đó là một ý tưởng tốt cho những người đặt cược nghiêm túc để sử dụng**thuật sĩ tỷ lệ cược**khả năng dự đoán để tính toán tỷ lệ cược công bằng dựa trên hiệu suất.

## **6.2 Giao diện người dùng**

Hầu như tất cả các**thuật sĩ cổ phần**có thể truy cập các chức năng từ biểu mẫu chính, biểu mẫu này cũng hiển thị bản tóm tắt của cả dữ liệu đầu vào và đầu ra. Hình thức chính bao gồm các yếu tố sau:

![](_page_36_Picture_111.jpeg)

Sử dụng các mục menu hoặc các nút trên thanh công cụ để mở và lưu tệp đầu vào, in biểu mẫu, xem báo cáo, cập nhật trạng thái đặt cược, bắt đầu và dừng tính toán, hủy thay đổi, kích hoạt trình chuyển đổi tỷ lệ cược và hiển thị trợ giúp.

![](_page_36_Picture_7.jpeg)

Bảng điều khiển được sử dụng để điều chỉnh các tham số chính trước khi bắt đầu tính toán: xác suất tin cậy (**Conf P**), quỹ khả dụng (bankroll) (**Quỹ**), cổ phần tối thiểu (**Stk tối thiểu**), quỹ mục tiêu (**Mục tiêu**), số tiền đặt trước tối thiểu (**Tối thiểu x0)**tính theo % của Quỹ, phương thức tính toán (**Chế độ**), số sự kiện tối đa trong cược xâu (**tích lũy**), số lượng thành phần con tối đa trong một cược phức tạp (**S/comp**) và liệu có bao gồm cược đã đóng hay không.

· **Bàn cược**

![](_page_37_Picture_140.jpeg)

Bảng cược chứa các cược thông thường cùng với thông tin liên quan. Khi ăn tỷ lệ cược từ**thuật sĩ tỷ lệ cược**, tất cả các ô của bảng này sẽ tự động được lấp đầy, ngoại trừ cột cuối cùng có thể được cập nhật sau khi hoàn thành một sự kiện. Bảng cược có thể chứa tới 26 cược thông thường khác nhau. Tất cả các ô trong bảng này đều có thể chỉnh sửa được.

#### · **bảng biến thể**

![](_page_37_Picture_141.jpeg)

Bảng này cho thấy kết quả tính toán. Xem chủ đề Kết quả tính toán để biết chi tiết.

Phương thức tính toán và tổng số biến thể được tính toán được chỉ định trong thanh trạng thái bên dưới bảng.

### **6.3 dữ liệu đầu vào**

#### · **xác suất tin cậy**

Sử dụng hộp nhập liệu**Conf P**để nhập xác suất tin cậy cần thiết. Xác suất tin cậy là thước đo độ tin cậy. Nó có ảnh hưởng đến số vòng đáng tin cậy cần thiết để đạt được quỹ mục tiêu. Thông thường, xác suất tin cậy được đặt thành 0,95 (giá trị mặc định). Điều này có nghĩa là 95% trình tự thống nhất của**R95**các vòng đặt cược sẽ thành công trong việc đạt được quỹ mục tiêu.

#### · **quỹ khả dụng**

Sử dụng hộp nhập liệu**Quỹ**để thiết lập quỹ cá cược có sẵn (bankroll). Nó phải lớn hơn hoặc bằng số tiền đặt cược tối thiểu.

#### · **Cổ phần tối thiểu**

Sử dụng hộp nhập liệu**Stk tối thiểu**để nhập cổ phần tối thiểu được phép. Thông thường, các nhà cái đặt tiền cược tối thiểu trong khoảng từ 1 đô la đến 10 đô la. Cổ phần tối thiểu cũng có thể được đặt thành 0 (thực tế là 1 xu).

#### · **quỹ mục tiêu**

Chỉ định quỹ mục tiêu trong hộp đầu vào**Mục tiêu**lớn hơn quỹ khả dụng. Không có ý nghĩa gì khi đặt tham số này ở mức mong muốn để giành chiến thắng trong thời gian dài, vì sự thiếu chính xác cơ bản trong việc đánh giá tỷ lệ cược hợp lý có thể dẫn đến lỗi xác suất tích lũy dần dần và do đó dẫn đến cá cược quá mức nguy hiểm. Do đó, tỷ lệ cược công bằng càng chính xác được sử dụng thì giá trị của**Mục tiêu**có thể được chỉ định. Thông thường, quỹ mục tiêu lớn hơn 10-100 lần so với quỹ khả dụng.

#### · **Vốn dự trữ tối thiểu**

Chỉ định quỹ dự trữ tối thiểu bằng % quỹ khả dụng bằng cách sử dụng hộp kiểm**Tối thiểu x0**. Điều hợp lý là một số loại người dùng chỉ định giá trị này để tránh đánh cược quá mức nguy hiểm.

#### · **Cược thông thường**

Cược thông thường được nhập vào bảng cược tại các hàng**Một**,**b**,**C**,...,**z**hoặc bằng cách cho ăn tỷ lệ cược từ**thuật sĩ tỷ lệ cược**(xem chủ đề Trình hướng dẫn tỷ lệ cược cho ăn để đặt cược), hoặc theo cách thủ công.

![](_page_38_Picture_194.jpeg)

Có thể nhập tối đa 26 cược thông thường. Người dùng có thể chỉnh sửa tất cả các mục trong bảng cược. Khi ô nào đó được chọn ở chế độ không chỉnh sửa, nhấn tổ hợp phím <**Ctrl-Del**>xóa đặt cược hiện tại. ép <**Ctrl-Ins**>chèn đặt cược trống vào hàng hiện tại. Chế độ chỉnh sửa được bật bằng cách nhấn phím <**F2**>. Nếu đặt cược được nhập thủ công, ít nhất phải điền vào hai cột: tỷ lệ cược công bằng và tỷ lệ cược dòng theo ký hiệu thập phân.

Để cập nhật trạng thái của cược thông thường, hãy nhấp vào nút **Cập nhật trạng thái**. trên thanh công cụ hoặc chọn mục menu**Cược**®

**Ghi chú:**Tỷ lệ cược dòng phải lớn hơn tỷ lệ cược công bằng tương ứng. Nếu không thì cá cược không có ý nghĩa gì!

Người dùng cũng có thể mở tệp đầu vào đã lưu trước đó bằng cách nhấp vào nút , hoặc bằng cách chọn mục menu**Tập tin** ®**Mở ra**.Nếu tệp đầu vào nằm trong**thuật sĩ tỷ lệ cược**thư mục, nó có thể được chọn nhanh chóng từ hộp tệp thả xuống trên thanh công cụ. Nên đặt các tệp đầu vào trong thư mục đó.

Để xóa tất cả dữ liệu đầu vào và nhập bộ cược mới, hãy nhấp vào một mục menu nút**Tập tin**®**Mới**.

trên thanh công cụ hoặc chọn

Để lưu dữ liệu đầu vào cùng với các biến thể cá cược đã chọn vào tệp, hãy nhấp vào nút hoặc chọn trên một thanh công cụ, mục menu**Tập tin**®**Tiết kiệm**.

## **6.4 Chạy tính toán**

Đảm bảo rằng tất cả các cược cơ bản đã chọn đáp ứng điều kiện**Công bằng < Dòng**.

Để bắt đầu tính toán, hãy nhấp vào nút , nhấn phím <**F9**>, hoặc chọn mục menu**Chạy**®**Bắt đầu**.

Thời gian tính toán phụ thuộc chủ yếu vào các yếu tố sau:

· Số lần đặt cược độc lập đã chọn (**A..Z**);

· Cài đặt của các tùy chọn**Giới hạn bộ tích lũy bằng cách**và**Giới hạn các thành phần con bằng**. Càng ít giá trị được chọn, thì càng cần ít thời gian hơn (xem các tùy chọn Trình hướng dẫn đặt cược). Đồng thời, ít giá trị hơn có nghĩa là đầu ra bị hạn chế hơn với số tiền thắng được kỳ vọng ít hơn.

· Giới hạn cổ phần tối thiểu (**stk tối thiểu**trên Bảng điều khiển). Giá trị bằng 0 có thể tạo ra đầu ra lớn với thời gian tính toán lâu hơn.

Số cấu trúc đặt cược có thể (các biến thể đặt cược) phụ thuộc vào số lần đặt cược độc lập theo lũy thừa của 2 trừ 1. Ví dụ: đối với ba lần đặt cược độc lập**A, B**và**C**, có thể 23-1 = 7 biến thể cá cược là:

1)**Một**-cược đơn;

2)**b**-cược đơn;

3)**C**-cược đơn;

4)**{AB}**-cược đơn**Một**,**b**, và cược xâu**AB**;

5)**{trước công nguyên}**-cược đơn**b**,**C**, và cược xâu**trước công nguyên**;

6)**{AC}**-cược đơn**Một**,**C**, và cược xâu**AC**;

7)**{ABC}**-cược đơn**Một**,**b**,**C**, và cược tích lũy**AB**,**trước công nguyên**,**AC**,**ABC**.

Mỗi cược trên chứa nhiều nhất 2<sub>M</sub>-1 thành phần, trong đó N-số lượng các sự kiện trong một đặt cược phức tạp nhất định. Tuy nhiên, các ràng buộc được liệt kê có thể làm giảm số lượng thành phần và do đó, cả tiền thắng cược dự kiến.

Để dừng tính toán dài dòng, hãy nhấp vào nút khu một phím <**F10**>, hoặc chọn mục menu **Chạy**®**Dừng lại**.Trong trường hợp như vậy, tập hợp kết quả sẽ không đầy đủ và không có gì đảm bảo rằng biến thể cá cược tối ưu đã được tìm thấy.

Quá trình tính toán được biểu thị bằng thanh tiến trình ở cuối biểu mẫu.

## **6,5 Kết quả tính toán**

![](_page_39_Picture_206.jpeg)

Kết quả tính toán được trình bày trong bảng đầu ra biến thể:

Ý nghĩa chính xác của các cột của nó như sau:

![](_page_39_Picture_207.jpeg)

Biến thể đặt cược được đặt trong dấu ngoặc nhọn biểu thị đặt cược nhiều thành phần phức tạp. Cược phức hợp chứa một tập hợp tất cả các cược tích lũy có thể có (bao gồm cả cược đơn) bao gồm các cược cơ bản của một biến thể nhất định. Bộ có thể không đầy đủ tùy thuộc vào các ràng buộc của người dùng đối với số lượng thành viên tích lũy tối đa, số lượng thành phần phụ tối đa và số tiền đặt cược tối thiểu.

Việc nhấp vào tiêu đề của bảng biến thể sẽ khiến kết quả được sắp xếp. Theo mặc định, kết quả được sắp xếp theo số vòng đáng tin cậy (R95) được coi là tiêu chí chính về hiệu quả cá cược thông thường

chế độ. Tiêu chí sắp xếp được biểu thị bằng tiêu đề được gạch chân.

Tổng số biến thể được tính toán được hiển thị trên thanh trạng thái. Người dùng có thể xem lại tối đa 100 biến thể được sắp xếp bằng cách cuộn các dòng, tuy nhiên, những biến thể tốt nhất sẽ được hiển thị ở đầu danh sách. Không có biến thể nào yêu cầu hơn 10000 vòng được bao gồm trong tập hợp kết quả.

Sử dụng thực đơn**biến thể**, người dùng có thể chọn/bỏ chọn các biến thể cá cược, xem báo cáo, sắp xếp các biến thể và xóa bảng. Các biến thể đã chọn được đánh dấu bằng màu sắc và kiểu phông chữ có thể tùy chỉnh (xem các tùy chọn Trình hướng dẫn cổ phần). Chúng được lưu trong các tệp tiền cược (STK) cùng với tập hợp các cược thông thường. Việc chọn tất cả các biến thể để tiết kiệm thêm có thể dẫn đến một tệp cổ phần lớn.

Đế in biểu mẫu chính hiến thị tóm tắt cả dữ liệu đầu vào và đầu ra, hãy nhấp vào nút chọn mục $\hbox{\bf \Xi}^g_{\rm ,\scriptscriptstyle{\rm{host}}\,li}$ menu**Tập tin**®**Mẫu in**.

Dữ liệu đầu vào và kết quả tính toán có thể được xuất sang tệp Excel (XLS) bằng mục menu **Tập tin** ®**Xuất ra tệp**.

## **6.6 báo cáo cá cược**

**Contract Contract Contract** 

Đế xem báo cáo về các biến thể cá cược đã chọn, hãy nhấp vào nút 虞 trên thanh công cụ, chọn mục menu **biến thể**®**Xem báo cáo**, hoặc nhấn tổ hợp phím <**Ctrl-R**>.

| Irnne                                 | r-wagram                                   |          |                |            |            |         |                 |      |      |                          |                          |
|---------------------------------------|--------------------------------------------|----------|----------------|------------|------------|---------|-----------------|------|------|--------------------------|--------------------------|
|                                       | <b>EGP+DHN</b><br>$\overline{\phantom{a}}$ |          | Parameter      | <b>Sum</b> |            | GP      | <b>EHN</b>      |      |      |                          |                          |
| 甫                                     | EGP+DHI                                    | e        | Stake          | 21,17      |            | 14,53   | 6,64            |      |      |                          |                          |
| œ.<br>Ėŀ<br>٠                         | EGP+HIN<br><b>GP+EHN</b>                   |          | Fair           | 1,987      |            | 2,6     | 5,18            |      |      |                          |                          |
|                                       | ⊕ GP                                       |          | Line           | 4,941      |            | 7.2     | 15,75           |      |      |                          |                          |
|                                       | EHN                                        |          | Max outcome    | 209,2      |            | 104,62  | 104,58          |      |      |                          |                          |
| 由<br>闹                                | <b>EG+HIP</b><br><b>GP+EHI</b>             |          | Actual outcome | 82,8       |            | 13,08   | 69,72           |      |      |                          |                          |
| 由                                     | <b>EG</b> +HNP                             |          | Gain           | 61,63      |            | $-1.45$ | 63,08           |      |      |                          |                          |
| 由                                     | EG+DHP                                     |          | <b>Status</b>  | won        |            | lost    | won             |      |      |                          |                          |
| 田                                     | EGP+CDH                                    |          | Probability, % | 50,3       |            | 38,5    | 19,3            |      |      |                          |                          |
| 由<br>歯                                | <b>EGP+CHN</b><br>DEG+HIP                  |          | R95, rounds    | 30,41      |            |         |                 |      |      |                          |                          |
| ⊕ ⊕ EG+CHP<br>$\overline{\mathbf{v}}$ |                                            |          | R ave, rounds  | 12,29      |            |         |                 |      |      |                          |                          |
| Bet                                   | Date                                       | League   | Home team      | Away team  |            |         | Type of bet     | Fair | Line | <b>Status</b>            | $\left  \bullet \right $ |
| G                                     | 01.10.05                                   | Scotland | Aberdeen       |            | Motherwell |         | AHO home 0: 1/4 |      | 4    | $2:2$ lost $\frac{1}{2}$ | E.                       |
| P                                     | 01.10.05                                   | Austria  | Salzburg       | SV Ried    |            |         | d/chance 1X     |      | 1,8  | $2:0$ won                |                          |
| E                                     | 01.10.05                                   | Scotland | Livingston     | Celtic     |            |         | d/chance 12     | 1.2  | 1,5  | $0.5$ won                |                          |
| H                                     | 01.10.05                                   | Scotland | Dundee United  |            | Kilmarnock |         | AHO away 0: 14  | 1,91 | 3    | $0.0$ won $\frac{1}{2}$  |                          |
| N                                     | 01.10.05                                   | Austria  | Superfund      |            | Rapid Wien |         | home win        | 2,26 | 3,5  | $2:0$ won                |                          |

Báo cáo được trình bày trên các biểu mẫu báo cáo:

Các báo cáo tóm tắt các thông số cá cược chính: số tiền đặt cược, tỷ lệ cược công bằng và tỷ lệ cược, kết quả tối đa và thực tế, lợi nhuận, trạng thái của các thành phần đặt cược, xác suất thành công, số vòng quay trung bình và đáng tin cậy.

Các thành phần của cược phức tạp được hiển thị trong các cột riêng biệt. cột**Tổng**chứa một bản tóm tắt về đặt cược đã chọn.

Khi người dùng chọn đặt cược từ điều khiển treeview ở góc trên bên trái của biểu mẫu, báo cáo sẽ ngay lập tức được hiển thị trong bảng bên phải. Mũi tên màu đỏ biểu thị cược thành công với giá trị tăng dương, trong khi mũi tên màu xanh hiển thị cược thua một phần hoặc toàn bộ.

Bảng ở cuối biểu mẫu hiển thị nội dung và trạng thái của tất cả các thành phần đặt cược thông thường. Trạng thái cược có thể được cập nhật bằng cách chọn một mục**Cập nhật trạng thái**trong menu bật lên.

#### · **In báo cáo**

Để in báo cáo đầy đủ, hãy chọn một mục**In**®**Báo cáo đầy đủ**từ menu phía trên hoặc từ menu bật lên. Để tiết kiệm giấy in, chỉ cần đặt phiếu giảm giá bằng cách chọn một mục**In**®**phiếu giảm giá cổ phần**.

#### · **Sơ đồ phân bổ rủi ro**

![](_page_41_Figure_5.jpeg)

Xemphân tán rủi rosơ đồ, chọn mục menu**sơ đồ**®**phân tán rủi ro**. Sơ đồ phân phối rủi ro hiển thị phân phối xác suất được tính toán liên quan đến các mức có thể có của tỷ lệ

#### **hệ số tổn thất/tăng trưởng quỹ =(số tiền đặt cược trong tài khoản ngân hàng + tổng tiền thắng)/(tài khoản ngân hàng)**,

còn được gọi là lợi tức đầu tư (ROI) nếu được biểu thị bằng phần trăm đối với tài khoản ngân hàng (**Quỹ**về hình thức). Biểu đồ phân tán rủi ro cũng cho thấy các cơ hội hợp nhất để trở thành kẻ thua cuộc (trừ) và người chiến thắng (cộng).

#### · **sơ đồ P**

XemP-sơ đồ cho cược đã chọn, chọn mục menu**sơ đồ**®**Sơ đồ P**.

P-sơ đồ hiển thị mối quan hệ chức năng giữa xác suất vĩ mô Pvà phần tĩnh của bankroll  $k$ 0. Mối quan hệ có mức tối đa tương ứng với số vòng ít nhất cần thiết để đạt được quỹ mục tiêu và giá trị tối ưu của phần tĩnh. Xem chủ đề Cơ sở toán học để biết chi tiết.

## **6,7 nền toán học**

Bản quyền © 1999-2023 Newhaven Software Ltd.

Chủ đề này tóm tắt một cách rõ ràng và chặt chẽ về mặt toán học để tính toán các tham số đặt cược tối ưu trong trường hợp thông thường. Điều thứ hai có nghĩa là các tham số đầu vào không có giá trị cực đoan của chúng (ví dụ: tỷ lệ cược hợp lý = 1,01, trong khi tỷ lệ cược đường = 5,0) và giới hạn tiền cược tối thiểu không có tác dụng có thể có.

Không giống như phương pháp đơn giản dựa trên tiêu chí Kelly, phương pháp này cho phép người đặt cược sử dụng phạm vi tài khoản ngân hàng thực tế

tăng trưởng, và để xác định xác suất tự tin để đạt được quỹ mục tiêu. Hai phương pháp cho kết quả giống hệt nhau nếu quỹ mục tiêu là vô hạn.

Hãy xem xét một chuỗi thống nhất của Ncác vòng đặt cược, từ đó $w$ òng đã thành công, và $f$ vòng không thành công.

Kết quả của một vòng thành công duy nhất, số tiền trong ngân hàng sẽ lên tới:

$$
x' = Zx = (1 - k_0)Lx + k_0x,
$$

ở đâu

 $x$ -quỹ cá cược có sẵn (bankroll);  $k$ <sub>0</sub>-phần tĩnh của quỹ $x$ ; L-giảm tỷ lệ cược dòng; <sup>z</sup>-hệ số tăng trưởng quỹ;

Do một thất bại duy nhất, quỹ sẽ bị thu hẹp thành:

 $x' = k_0 x$ .

<sup>w</sup>vòng thành công vàfthất bại sẽ dẫn đến quỹ mục tiêu:

$$
X = Z^{\mu} k_0^f x.
$$

Các công thức trên cho phép thể hiện Wà fhhư một chức năng của $x$ ,  $X$ ,  $L$ ,  $n$ , và $k$ <sup>o</sup>:

$$
w = \frac{\ln(X/x) - n \ln k_0}{\ln[1 + L(1/k_0 - 1)]};
$$
  

$$
f = \frac{-\ln(X/x) + n \ln[(1 - k_0)L + k_0]}{\ln[1 + L(1/k_0 - 1)]}.
$$

Xác suất không lớn hơnfthất bại trước khi thu thập càng nhiều càng tốtwthành công được mô tả bằng một dạng tích phân (tích lũy) của phân phối Pascal:

$$
P = 1 - \frac{\Gamma(w + f + 1)}{\Gamma(w)\Gamma(2 + f)} p^{w} (1 - p)^{f + 1} F(1, 1 + w + f, 2 + f, 1 - p).
$$

ở đâu

P-xác suất thành công trong một vòng duy nhất; G -chức năng gamma; F-hàm siêu hình học.

Nó bằng với phân phối nhị thức âm trong trường hợp các giá trị nguyên của Wàf. Chúng tôi sử dụng thuật ngữ xác suất vĩ mô cho Ptrong bối cảnh các thông số cá cược.

Mối quan hệ chức năng điển hình ( $P$ -diagram) giữa xác suất vĩ mô $P$ và phần tĩnh $k$ 0, cung cấp cái đóx,  $X$ ,  $L$ ,  $n$ ,  $p$ là các tham số cố định, có giá trị tối đa tương ứng với số vòng quay ít nhất cần thiết để đạt được quỹ mục tiêu và giá trị tối ưu của phần tĩnh:

![](_page_43_Figure_1.jpeg)

Để có được một tham số đặt cược tối ưu,**thuật sĩ cổ phần**giải một hệ phương trình:

$$
\begin{cases} \frac{\partial P}{\partial k_0} = 0 \\ P = \alpha \end{cases}
$$

ở đâumột -xác suất tin cậy,

đối với những cái không xác định: số vòng/Wà phần tĩnh*k*o. Điều này được thực hiện cho mỗi cấu trúc đặt cược trong số hàng nghìn có thể.

Để áp dụng các công thức trên, chúng ta cần xây dựng một cược phức hợp, sau đó biểu diễn nó dưới dạng một cược trừu tượng thành phần duy nhất có các giá trị nhất định của $P$ và $L$ (giảm tỷ lệ cược dòng).

Trong các phiên bản trước của**thuật sĩ cổ phần**, cấu trúc đặt cược chỉ bao gồm các sự kiện độc lập. Đặc biệt, họ không cho phép đặt cược hệ thống như**AB + BC + AC**làm giảm rủi ro cá cược. Tuy nhiên, các cược hệ thống thông thường khác xa với phân phối ngân hàng tối ưu. Định lý sau giải quyết vấn đề này.

**định lý**. Giá trị tối đa có thể có của hệ số tăng trưởng bình quân của quỹzđạt được bằng cách tối ưu phân phối một tài khoản ngân hàng giữa $2\llap/\sim$ 1 tiền cược đồng thời có thể có và được xác định bằng biểu thức sau:

$$
\ln Z_{ave} = \sum_{i=1}^{N} \left[ p_i \ln \frac{p_i}{q_i} + (1 - p_i) \ln \frac{1 - p_i}{1 - q_i} \right],
$$

ở đâu

ln<sup>z</sup>đại lộ-kỳ vọng toán học củalnz;

 $P_{t\hat{o}t}$ -xác suất củatôi-sự kiện thứ, bằng1/ $F_{t\hat{o}i}$ , ở đâu $F_{t\hat{o}t}$ -tỷ lệ cược công bằng;

 $q_{t\hat{\sigma}^{\mu}}$ 'xác suất' của sách thể thao $t\hat{\sigma}$ '-sự kiện thứ, bằng1/ $L$ t $\hat{\sigma}$ , ở đâu $L$ t $\hat{\sigma}$ '-hệ số xuất chi (còn gọi là dòng tỷ lệ cược);

N-số biến cố độc lập đã chọn.

Cổ phần có thể bao gồm Ncược hệ thống (kết hợp) thuộc loại (m, n), ở đâu tô $\dot{\theta}$ =1..N. Mỗi đặt cược hệ thống chứa $C$ t $\delta i$   $\rightarrow$   $N\hat{O}$ ł-gấp cược tích lũy. Đặc biệt, cổ phần có thể bao gồm $N$ Độc thân cược thông thường, và mộtN-gấp đặt cược tích lũy. Trong trường hợp chung, cược hệ thống tối ưu không được phân vùng.

Bằng chứng là tầm thường đối với một sự kiện duy nhất chỉ có một cổ phần có thể. Trong trường hợp đơn giản sau, cổ phần tối ưu bằng với tối ưu của Kelly (P-q)/(1 -q). Vì $N>1$ , chứng minh khá phức tạp ngay cả đối với $N=$ 2. Tuy nhiên sử dụng**Pháp sư cổ phầǹ**của công cụ tối ưu hóa đa biến, người ta có thể tính toán số tiền đặt cược tối ưu và xác minh định lý bằng số cho giá trị lớn hơnN'S.

© 1999-2023 Công ty TNHH Phần mềm Newhaven

Công thức trên có nghĩa là Zdai lạcó thể cực kỳ cao, với điều kiện là người ta đã tìm thấy đủ số lượng các sự kiện thích hợp ( $F$ ớ $\lt$ L $t$ ớ). Nhưng cái giá phải trả là số lượng cổ phần cực lớn.

Ví dụ: đối với 26 sự kiện có*Ftô*≓1,5 và*Ltô*≓1.7, người ta nên đặt nhiều nhất là 2*26*-1 = 67108863 cổ phần khác nhau để đạt được 40,2% tăng trưởng quỹ trung bình trong một vòng duy nhất! Tuy nhiên, các ràng buộc thực tế, chẳng hạn như giới hạn tiền đặt cược tối thiểu hoặc số lượng hợp lý các giao dịch đồng thời cổ phần, tất nhiên làm giảm giá trị hiệu quả của Zđại lô.

Từ quan điểm cá cược thông thường, chỉ có hai kết quả của một sự kiện nhất định: thắng hoặc thua cược cơ bản có xác suất Ptôivà 1 - Ptôi,tương ứng. Các lĩnh vực hoạt động con người phụ thuộc vào xác suất khác (ví dụ: quản lý đầu tư) có thể liên quan đến nhiều kết quả hơn của một sự kiện.

Trong trường hợp các sự kiện có nhiều kết quả, định lý có thể được tổng quát hóa như sau:

$$
\ln Z_{\text{ave}} = \sum_{i=1}^{N} \sum_{j=1}^{V_i} \left( p_{ij} \ln \frac{p_{ij}}{q_{ij}} \right), \ \sum_{j=1}^{V_i} p_{ij} = 1,
$$

ở đâu  $P_{ij}$ -xác suất của $j$ -kết quả thứ trong tôi-Lỗ thông hơi;  $1/q_i$ =L<sub>ij-</sub>hệ số xuất chi cho/-kết quả thứ trong tô i-Lỗ thông hơi;  $V_{t\hat{o}t}$ -số kết quả có thể xảy ra trong  $t\hat{o}t$ -Lỗ thông hơi.

Trong trường hợp đơn giản nhất của một sự kiện đơn lẻ ( $N = 1$ )với một kết quả duy nhất ( $V = 1$ ),chúng ta sẽ có $p = 1, k$  $=$ 1 - $k$ 0 $=$ 1,và $z$ đại iô $=$ 1/q $=$ L.

đánh đồng*Zđại lộ*và k(tổng phần tiền cược của một tài khoản ngân hàng) của cược phức hợp (N >1)với các giá trị đó của một lần đặt cược và giải hệ phương trình đối với các số không xác định $P$ và $L$ 

$$
\begin{cases} Z_{ave} = (kL + 1 - k)^p (1 - k)^{1-p} \\ k = (pL - 1)/(L - 1) \end{cases}
$$

cho phép biểu thị cược phức hợp nhiều thành phần dưới dạng cược đơn trừu tượng, sau đó tối ưu hóa giá trị  $c$ ủa $k$ =1 - $k$ 0sử dụng chức năng xác suất vĩ mô.

## **7 Có gì mới trong phiên bản 2.90 "Live Magic"**

- · Tỷ lệ cược thị trường có sẵn trong tất cả các chế độ xem tỷ lệ cược;
- $\,\cdot\,\$  Xuất tỷ lệ cược thị trường cho nhiều giải đấu đã được mở rộng ra toàn bộ $N$ hì*n chung*;
- · Đã thêm bộ lọc ngày giờ cho tỷ lệ cược đã xuất;
- · Đã thêm các nút điều hướng giải đấu trên thanh công cụ;
- · Đã thêm xếp hạng/gợi ý xu hướng tổng thể vào tỷ lệ cược của BTS.

#### Ở phiên bản 2.80

· Đã thêm công cụ mới**Đổi tên tiện ích**cho phép người dùng dễ dàng xử lý sự khác biệt về tên của cùng một nhóm phát sinh từ các nguồn khác nhau;

· Hình thức mở rộng**Nhóm và quy tắc xếp hạng**, thêm điểm cho các trận thua (trong khúc côn cầu và một số giải bóng rổ);

- · Hình thức mở rộng**Phân tích hiệu suất**, thêm khả năng thay đổi thời gian khấu hao;
- · Đã cập nhật công cụ**truy xuất dữ liệu**(v3.4).

### Ở phiên bản 2.75

· Phiên bản mới của công cụ**truy xuất dữ liệu**(v3.1) hoạt động nhanh hơn và đáng tin cậy hơn; thêm các môn thể thao liên đoàn quần vợt và bóng bầu dục;

 $\,\cdot\,\,$  Đã thêm thanh tiến trình trên biểu mẫu chính để chỉ ra quá trình tải tỷ lệ cược thị trường.

#### Ở phiên bản 2.70

- · công cụ mới**bộ lọc trò chơi**cho phép phân tích các trò chơi trong quá khứ cho các điều kiện khác nhau;
- · Bóng ném và bóng chuyền được thêm vào công cụ**truy xuất dữ liệu**;
- · chức năng mới**Kinh doanh chênh lệch giá**thêm vào công cụ**công cụ chuyển đổi tỷ lệ cược**;

· Chức năng mới được thêm vào**Gợi ý xu hướng**: bây giờ nó ngăn không cho các ô được tô màu xanh lục khi thị trường đi lên.

#### Ở phiên bản 2.60

- · Tính năng mới để hiển thị**tất cả các**trò chơi trong trò chơi trên một hình thức duy nhất;
- · Hộp thả xuống mới trên thanh công cụ để chọn môn thể thao. Bây giờ tất cả các giải đấu được chia nhỏ theo thể thao;
- · Nút thanh công cụ mới cho công cụ**truy xuất dữ liệu**;
- · Nút thanh công cụ mới cho lệnh menu thường được sử dụng**Trò chơi**®**Cập nhật từ tập tin**.

#### Ở phiên bản 2.55

- $\cdot$  Đã thêm tỷ lệ cược thi trường từ 9 nhà cái hàng đầu cho tất cả các loại tỷ lệ cược;
- · Tính năng mới trong**thuật sĩ cổ phần**công cụ cho phép nhập và hợp nhất các sự kiện từ các tệp cổ phần khác;
- · Tùy chọn mới trong**thuật sĩ cổ phần**công cụ cho phép đặt trước tỷ lệ phần trăm được chỉ định trong tài khoản ngân hàng khi đặt cược;
- · Chuyển đổi nhanh tỷ lệ cược cố định giữa**1-X-2**và dòng tiền (hoặc tỷ lệ cược hòa không đặt cược).

#### Ở phiên bản 2.50

- $\cdot$  Hỗ trợ các giải đấu lớn với tối đa 1024 đội hoặc người chơi và số lượng trò chơi không giới hạn;
- · Thuật toán tính toán mới (2015) cung cấp hiệu suất dự đoán tốt hơn;
- · Thiết kế biểu mẫu chính mới, màn hình lớn hơn và khu vực bảng tỷ lệ cược có thể cuộn được;
- · Số lượng tỷ lệ cược được tính toán nhiều hơn hơn 100 cho mỗi sự kiện và lên tới 124 sự kiện cho mỗi giải đấu.
- · công cụ mới**truy xuất dữ liệu**tìm kiếm các trang web trên Internet để biết kết quả và lịch thi đấu thể thao.
- · Thêm**Tấn công**và**Phòng thủ**biến sức mạnh để hiểu rõ hơn về khả năng của một nhóm;
- · Đã thêm loại tỷ lệ cược mới**Cả hai đội ghi bàn**cùng với sự thay thế của nó;
- $\cdot$  Bảng trò chơi và đồ đạc hợp nhất để xử lý đồ đạc tốt hơn; không còn đồ đạc ẩn;
- · Tùy chọn cập nhật qua đêm tự động;
- · Cải thiện logic của**Cập nhật từ tập tin**hàm số; kết quả, lịch thi đấu và bộ lọc đội mới;
- · Đã thêm tùy chọn**Cơ sở so sánh xu hướng**để tinh chỉnh các gợi ý về xu hướng;
- $\cdot$  Trình bày cơ sở tỷ lệ chấp châu Á dưới dạng số hoặc*tôi: n*;
- · Tính toán đáng tin cậy hơn trong công cụ**công cụ chuyển đổi tỷ lệ cược**;
- · Đã thêm khả năng thêm hoặc xóa tất cả các thuộc tính trò chơi trong menu**Trò chơi**®**Thêm/bớt thuộc tính**;
- Đã thêm khả năng chỉnh sửa thủ công các biến sức mạnh của các đội về mặt*châu thổ*sửa đổi các giá trị được tính toán.

### Ở phiên bản 2.20

- · Hỗ trợ ba bộ tỷ lệ cược trong bóng đá cho các trận đấu:**đầy**thời gian,**đầu tiên**thời gian và**thứ hai**thời gian;
- · Cập nhật trong trò chơi nhanh hơn dữ liệu trực tiếp làm mới mỗi**5 giây**;
- · Tùy chọn mới để bật**bật/tắt**tín hiệu âm thanh khi kết thúc các hoạt động cập nhật và xuất đầy đủ;
- · Hỗ trợ ngày bắt đầu cố định của thời gian khấu hao ngoài giá trị thả nổi có độ dài cố định;

· Lệnh menu mới**Đội**®**Đổi tên nhiều đội**đơn giản hóa liên kết dữ liệu với**Công cụ khai thác dữ liệu OW**.

Trong phiên bản 2.10

- · Hỗ trợ cho**quần vợt**thể thao;
- $\cdot$  Hỗ trợ các giải đấu lớn với tối đa 511 đội hoặc người chơi và tối đa 65535 trò chơi;
- · Xuất khẩu**thuật sĩ cổ phần**nhập dữ liệu và kết quả vào tệp Excel (XLS);
- · Khả năng chặn hiển thị các ký tự dấu phụ trong tên của các đội cần thiết cho các ngôn ngữ không phải là tiếng Latinh.

#### Trong phiên bản 2.05

- · Hiển thị cập nhật**bwin.com**tỷ lệ cược cố định thị trường**1 X -2 1X 2X**;
- · Hiển thị các gợi ý phân tích xu hướng bằng cách tô màu các ô tỷ lệ cược;
- · Xuất kết quả phân tích giải đấu sang tệp Excel (XLS);
- · Xuất tỷ lệ cược sang các tệp được phân cách bằng dấu phẩy CSV (ngoài các tệp XLS);
- · nâng cao**Pháp sư cổ phần 4**giao diện người dùng và định dạng tệp cổ phần (STK);
- · Đã thêm sơ đồ phân bổ rủi ro vào**thuật sĩ cổ phần**báo cáo.

#### Trong phiên bản 2.00

· Kết quả trực tiếp và tỷ lệ cược công bằng trực tiếp;

 $\cdot$  Thuật toán tính toán mới (2007) tối ưu hóa hiệu suất theo tiêu chí đáng tin cậy mới - entropy của xác suất thành công;

- · Đã sửa lỗi 'tổng sai lệch' của thuật toán tính toán-2006;
- · Thuật toán mới của**Pháp sư cổ phần 4**cung cấp nhiều cơ hội hơn dựa trên định lý mới;

 $\cdot$  Hình thức lớn hơn với bộ chia ngang; số cặp có thể được hiển thị tại một thời điểm lớn hơn gấp đôi (24);

- · Tên đội dài hơn, hỗ trợ tối đa 30 ký tự;
- · Hỗ trợ kết quả thời gian bắt đầu và hiệp một trong bảng trò chơi và tệp giải đấu;
- · Cập nhật từ tệp Excel;
- · Hiển thị vị trí và điểm trong bảng đội; hỗ trợ của các điểm trừng phạt;
- · Công cụ phân tích hiệu suất mở rộng bổ sung phần trên/dưới;
- · Công cụ phân tích giải đấu nâng cao sự lựa chọn của người dùng giữa tốc độ và độ chính xác, thêm bảng điểm.

#### Ở phiên bản 1.96

- · Công nhận định dạng mới của các tệp giải đấu được sử dụng trong phiên bản 2.00 trở lên;
- · Một số cải tiến nhỏ.

#### Ở phiên bản 1.95

- · Cập nhật Internet được tối ưu hóa, không còn lưu lượng dư thừa;
- · Nâng cấp thuật toán nhận dạng cho các tệp bóng đá mới;
- · Cấu hình proxy mạng LAN tự động.

#### Ở phiên bản 1.90

 $\cdot$  Thuật toán tính toán mới (2006) cung cấp hiệu suất tốt hơn cho hầu hết các giải đấu, đặc biệt là các cuộc thi quốc tế;

- · Đã thêm chế độ xem tỷ lệ bàn thắng được ghi mở rộng**Tổng số**;
- · Đã thêm chế độ xem tỷ lệ cược**Bán thời gian / toàn thời gian**;

· Chế độ toàn màn hình trong**không gian bóng 3D**. Công cụ này hiện có thể được sử dụng làm trình bảo vệ màn hình gốc.

### Ở phiên bản 1.80

- · được thiết kế lại hoàn toàn**thuật sĩ cổ phần**dụng cụ;
- · Cho ăn tỷ lệ cược đã chọn để**thuật sĩ cổ phần**từ**thuật sĩ tỷ lệ cược**;
- · Công cụ giải trí mới**phòng bóng 3D**;
- · Hỗ trợ các bàn thắng được ghi theo từng phần tư;
- · Tên giải đấu chính xác;
- $\cdot$  Tên nhóm dài hơn, hỗ trợ tối đa 20 ký tự;
- · Cập nhật dữ liệu giải đấu từ các tệp giải đấu (LEA) khác và các tệp đường bóng đá (HTM) mới;
- · Hỗ trợ tỷ suất lợi nhuận âm cho các tính toán đặc biệt;
- · Tùy chọn mới để loại trừ các trò chơi cúp khỏi tính toán;
- · Chỉ định các đội thăng hạng và xuống hạng trong bảng xếp hạng;
- · Xem tất cả các tính năng đồ đạc;
- · Xuất tỷ lệ cược sang tệp Excel (XLS) nhanh hơn;
- · Liên kết giải đấu với máy tính để bàn;
- · Liên kết đến các trang web giải đấu chính thức, sách thể thao, v.v.

### cải tiến trước

- · Khả năng mở rộng của**công cụ chuyển đổi tỷ lệ cược**công cụ, chuyển đổi giá 1X2 thành tỷ lệ cược châu Á, tổng số và tỷ số chính xác;
- · Chuyển sang một máy chủ mới, hoạt động Internet đáng tin cậy hơn, tiếp tục cập nhật bị gián đoạn;
- · Hỗ trợ các giải đấu lớn với tối đa 255 đội và 32768 trò chơi;
- · Các thuật toán được cải thiện cho các hoạt động và công cụ chính, tiêu thụ ít bộ nhớ hơn;
- · công cụ mới**Phân tích hiệu suất**đo lường hiệu suất của**thuật sĩ tỷ lệ cược**và khả năng dự đoán của một giải đấu nhất định về tỷ lệ thành công;
- · Tùy chọn xuất và in mới;
- · Xuất tỷ lệ cược sang tệp Excel (XLS);
- · công cụ mới**phân tích giải đấu**tính toán cơ hội của bất kỳ đội nào để chiếm bất kỳ vị trí nào có thể;
- · Chế độ xem bảng tỷ lệ cược mới**điểm chính xác**,**kèo châu á**, và**Tổng số**;
- · Tương thích hoàn toàn với**Microsoft Windows 98/ME/NT/2000/XP**;
- · Cập nhật Internet nhanh hơn; Hơn 70 giải đấu có thể cập nhật;
- · Hỗ trợ nhiều nhóm có thể tùy chỉnh trong một giải đấu;
- · Giao diện người dùng và khả năng in nâng cao, màn hình chính có thể thay đổi kích thước;
- · Phiên bản phần mềm chia sẻ (chưa đăng ký) xử lý tối đa 16 đội mỗi giải đấu.

## **số 8 đăng ký chương trình**

Phiên bản đã đăng ký của**thuật sĩ tỷ lệ cược**có thể tính toán xếp hạng và tỷ lệ cược trong các giải đấu có tới 1024 đội hoặc vận động viên quần vợt, xử lý tối đa 26 sự kiện độc lập trong**thuật sĩ cổ phần**công cụ và xuất tỷ lệ cược sang tệp Excel.

Phí đăng ký cho toàn bộ sức mạnh của**thuật sĩ tỷ lệ cược**là 74,95 đô la Mỹ. Phí này bao gồm thuê bao một năm. Thêm phí gia hạn dịch vụ hàng năm là \$24,95.

Ngoài ra còn có các tùy chọn khác, bao gồm đăng ký nửa năm với giá 49,95 đô la, đăng ký hai năm với giá 99,95 đô la và đăng ký không giới hạn với giá 199,95 đô la.

Bất kỳ sự gián đoạn nào (ví dụ vì lý do kỹ thuật) trong việc cung cấp tỷ số/tỷ lệ cược trực tiếp trong hơn một ngày sẽ được tính vào việc kéo dài thời gian đăng ký hiện tại.

Người dùng đã đăng ký có quyền nâng cấp lên**tất cả các**các phiên bản khác của phần mềm này**miễn phí**.

Đăng ký**thuật sĩ tỷ lệ cược**, chọn mục menu**Tập tin**®**Đăng ký**, và bạn sẽ thấy một bảng đăng ký.

· **Người dùng trực tuyến:**

Kết nối với Internet. Chọn ngôn ngữ đặt hàng thích hợp từ trình đơn thả xuống. bấm vào một nút **Đặt hàng ngay**, và bạn sẽ được đưa đến trang web an toàn để hoàn tất giao dịch.

Các tùy chọn thanh toán trực tuyến bao gồm thẻ tín dụng/thẻ ghi nợ, chuyển khoản ngân hàng/điện tử, PayPal, AliPay và nhiều tùy chọn khác. Trong trường hợp thanh toán không phải bằng thẻ tín dụng, người đăng ký sẽ được cung cấp ngay đơn hàng # và hướng dẫn thêm qua email.

Để thuận tiện cho người dùng, trang đăng ký an toàn cũng được liên kết trực tiếp với menu bắt đầu trên máy tính của bạn: **Bắt đầu**®**chương trình**®**thuật sĩ tỷ lệ cược**®**Đăng ký trực tuyến an toàn**.

Thanh toán trực tuyến có thể được thực hiện thông quatrang đặt hàng của**thuật sĩ tỷ lệ cược**cũng.

**Ghi chú:**Thanh toán được thực hiện trên một trang web an toàn đang mã hóa tất cả dữ liệu thẻ tín dụng được truyền theo bảo mật**HTTPS**giao thức.

#### · **Khi đăng ký:**

Khóa đăng ký sẽ được gửi ngay lập tức (thường trong vòng 24 giờ) qua email. Cuối cùng, mở bảng đăng ký, nhập khóa đăng ký và nhấn nút**Đăng ký!**.

#### · **Người dùng phần mềm chia sẻ:**

Phiên bản phần mềm chia sẻ của**thuật sĩ tỷ lệ cược**có đầy đủ chức năng, tuy nhiên, nó được thiết kế giới hạn để quản lý các giải đấu có tối đa 16 đội (một số giải đấu phù hợp với giải đấu này) và xử lý tối đa 3 sự kiện trong**thuật sĩ cổ phần** dụng cụ.

## **9 Ghi chú cài đặt**

**thuật sĩ tỷ lệ cược**yêu cầu trạng thái của hồ sơ người dùng Windows phải làngười quản lýít nhất là trong quá trình cài đặt và kích hoạt.

Trong**Vista**,**cửa sổ 7**,**Windows 8, Windows 10 và Windows 11, Trình hướng dẫn tỷ lệ cược**yêu cầu phải được đưa ra trong hành chínhchế độ cho hoạt động bình thường của các tính năng Internet: kết quả trực tiếp và tỷ lệ cược thị trường.

Tất cả các chương trình tường lửa và chống vi-rút phải nhận ra**thuật sĩ tỷ lệ cược**như một chương trình an toàn. Nên đưa nó vào danh sách trắng thích hợp.

tập tin cài đặt**OW290.exe**được phân phối tự do miễn là nội dung của nó vẫn ở trạng thái ban đầu. Cài đặt được đóng gói sẵn với 32 giải đấu. Tất cả các giải đấu khác được tự động tải xuống từ máy chủ trong quá trình cập nhật Internet.

## **10 Sự nhìn nhận**

Đội ngũ của Newhaven Software Ltd. rất biết ơn những người sau đây đã đóng góp vào sự phát triển của **thuật sĩ tỷ lệ cược**phần mềm bằng những nhận xét và đề xuất có giá trị:

![](_page_49_Picture_294.jpeg)

Tài nguyên, dịch vụ và sản phẩm của các tổ chức sau đã giúp phát triển, triển khai và vận hành thành công**thuật sĩ tỷ lệ cược**phần mềm:

![](_page_49_Picture_295.jpeg)

# **Mục lục - TÔI -**

# **- 3 -**

## **- MỘT - - Tôi -**

Biểu đồ xếp hạng tỷ lệ cược điện toán Tùy chọn giải đấu hiện tại 7 9 16

## **- D -**

truy xuất dữ liệu thời gian khấu hao Ký tự phụ 16 23

# **- Ê -**

Xuất tỷ lệ cược ra file Excel 9 31

# **- F -**

Tỷ lệ cược ăn cho Stake Wizard  $12$  **- R -**

# **- G -**

bộ lọc trò chơi bàn trò chơi Tổng quan chung Nhóm và quy tắc xếp hạng 30 4 <sup>3</sup> **- S -** 18

lợi thế sân nhà 16

Nếu bạn là một nhà cái 14 Nhập dữ liệu giải đấu Ghi chú cài đặt tùy chọn Internet không gian bóng 3D 34 20 số 8 48

Sự nhìn nhận  $49$  All the matrix of the matrix  $\frac{13}{13}$ 

## **- C - - m -**

hình thức chính Sự lựa chọn hỗn hợp 4 23

# **- Ô -**

công cụ chuyển đổi tỷ lệ cược Bảng tỷ lệ cược 29 4 Tùy chon 24 15

## **- P -**

Sơ đồ P Phân tích hiệu suất tỷ lệ cược in ấn Máy chủ proxy 41 9 20

Đăng ký Odds Wizard Đổi tên nhiều đội 14 Tiện ích đổi tên 33 47

Trình hướng dẫn đặt cược - Báo cáo cá cược **140** h hướng dẫn đặt cược - Nhập dữ liệu 37 Trình hướng dẫn **- H -** <sup>41</sup> đặt cược - Cơ sở toán học Trình hướng dẫn đặt cược - Tổng quan 35 Stake Wizard - Kết quả tính toán Stake Wizard - Chạy tính toán Stake Wizard - Giao diện người dùng 36 39 38

Pháp sư cổ phần 4 Tùy chọn thuật sĩ cổ phần 26 21

## **- T -**

Bảng xếp hạng Bảng đội 4 phân tích giải đấu 6 26

## **- U -**

Cập nhật dữ liệu giải đấu từ file văn bản Cập nhật giải đấu qua Internet 12 Giao diện người dùng 4 14

## **- V -**

xem tỷ lệ cược 9

## **- W -**

Có gì mới trong phiên bản 2.90 "Live Magic" 44